## TALLINNA TEHNIKAÜLIKOOL

Infotehnoloogia teaduskond

Stefan Kuzmin 186078

# **Teadmiste jagamise platvormi analüüs ja klientrakenduse loomine** *startup***'i jaoks**

Bakalaureusetöö

Juhendaja: Nadežda Furs

MBA

## **Autorideklaratsioon**

<span id="page-1-0"></span>Kinnitan, et olen koostanud antud lõputöö iseseisvalt ning seda ei ole kellegi teise poolt varem kaitsmisele esitatud. Kõik töö koostamisel kasutatud teiste autorite tööd, olulised seisukohad, kirjandusallikatest ja mujalt pärinevad andmed on töös viidatud.

Autor: Stefan Kuzmin

17.05.2021

## **Annotatsioon**

<span id="page-2-0"></span>Töö kirjutamisel uuringu objektiks oli autori negatiivne kogemus veebikursustele põhinevate platvormide kasutamisel. Autor on kindel, et sarnased probleemid (probleemide tähistamise kohta vt lõik 1) oleks võinud tekkida ka teistel sedalaadi platvormide kasutajatel. Lõputöö teemaks oli teadmiste vahetamise platvormi analüüs ja selle platvormile kliendi osa loomine. Autori arvates on see platvorm lahenduseks allpool loetletud probleemidele.

Lõputöö on kirjutatud eesti keeles ning sisaldab teksti 33 leheküljel, 6 peatükki, 9 joonist, 4 tabelit.

## **Abstract**

<span id="page-3-0"></span>Knowledge sharing platform analysis and client app creation for startup

The object of the study when writing the work was the author's negative experience when using platforms with online courses. The author is sure that similar problems (for the designation of problems, see paragraph 1, other users of this kind of platforms could have arisen. The subject of the finalthesis was the analysis of the platform for the exchange of knowledge and the creation of the client part for this platform. According to the author, this platform is a solution to the problems listed below.

In the process of this thesis, the author lists the identified problems, as well as sets himself the tasks that he will perform throughout this work.

After identifying problems and tasks, the author plans the stages of application development, and also divides the amount of work into *SDLC* phases (see section 1.2). The author also considers the roles that will be used in the implementation of the platform and compares the five platforms of online courses he has chosen, after which he highlights the distinctive features of the platform he creates, which are also part of the problem solving.

In addition, the author introduces the literature he uses, as well as analyzes the concept of platforms offering online courses. After that, the author proposes an alternative concept of such platforms (see paragraph 3.2.2) and creates a one-page business plan (*Lean Canvas*), which summarizes the above material, as well as highlights the costs and revenues of the application, the means for its distribution, as well as the target a group and a focus group (the group where the application is planned to be tested). After that, the author collects the requirements for the application, as well as creates a site mockup to visualize the work required to complete.

After that, the author is engaged in the creation of the client part of the site, having previously selected the tools for its implementation.

In this final work, the author also introduces the features of the tools used in the development of the client part, after which he provides access to the source code of the application he created.

At the end of the work, the author analyzes the work he has done, and also determines the aspects that need to be adjusted before starting the next stage of the application. Also, in the conclusion, the author sums up the work he has done and talks about the results he has achieved.

The thesis is in Estonian language and contains 33 pages of text, 6 chapters, 9 figures, 4 tables.

## **Lühendite ja mõistete sõnastik**

<span id="page-5-0"></span>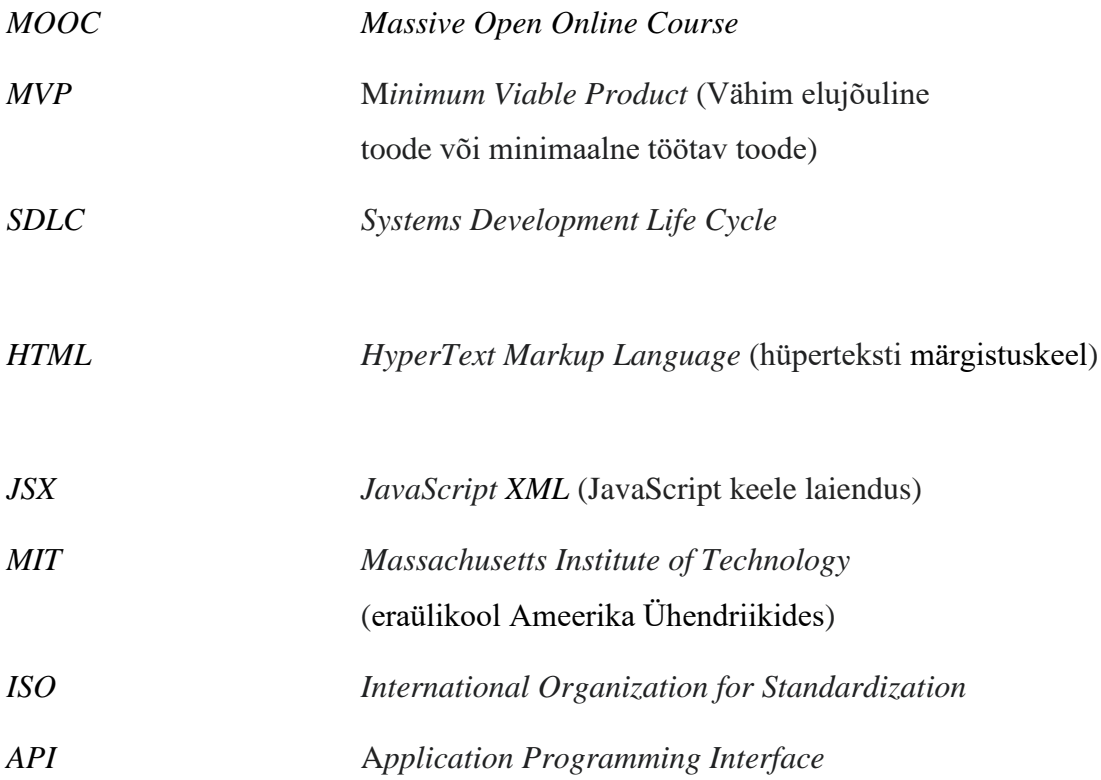

## **Sisukord**

<span id="page-6-0"></span>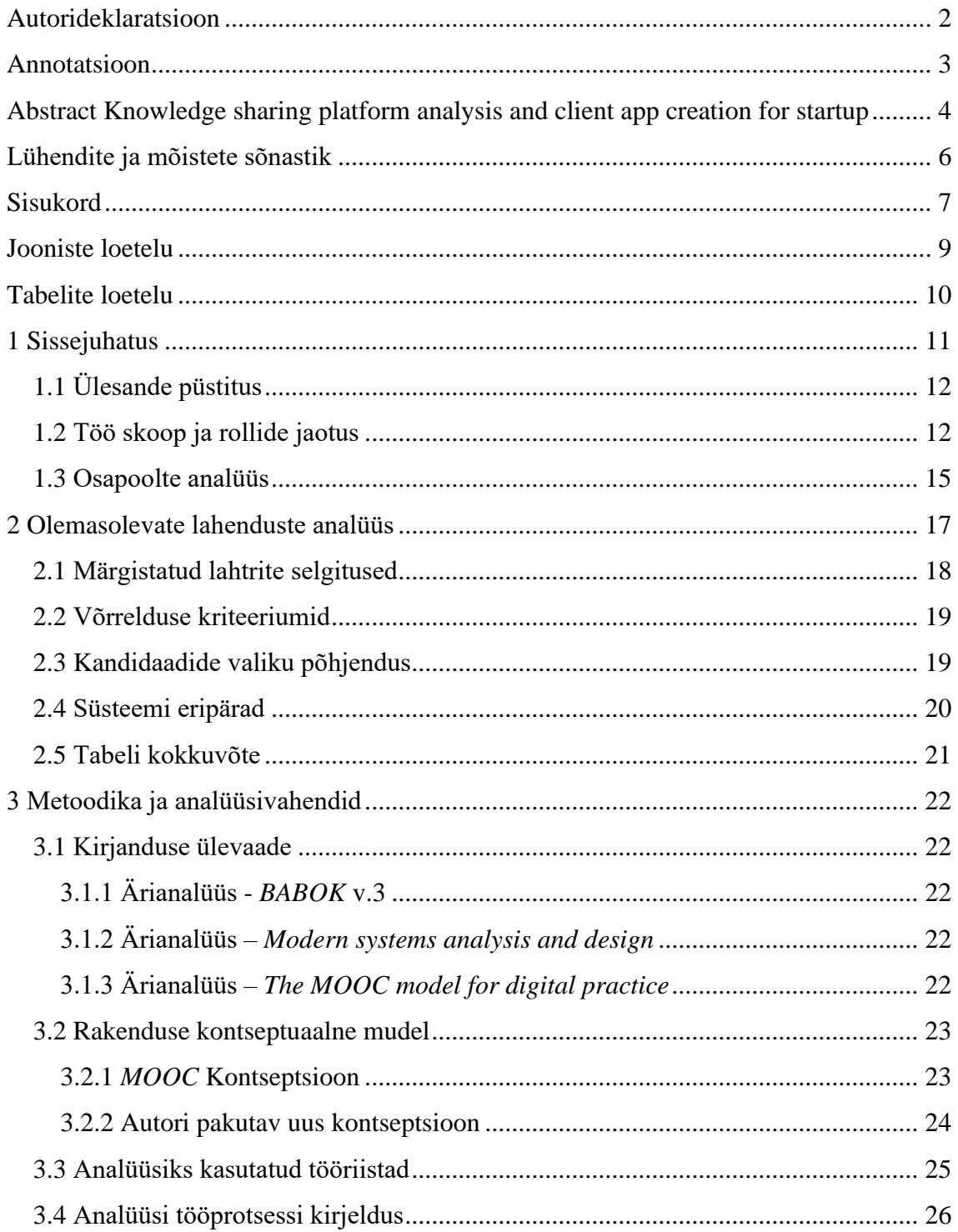

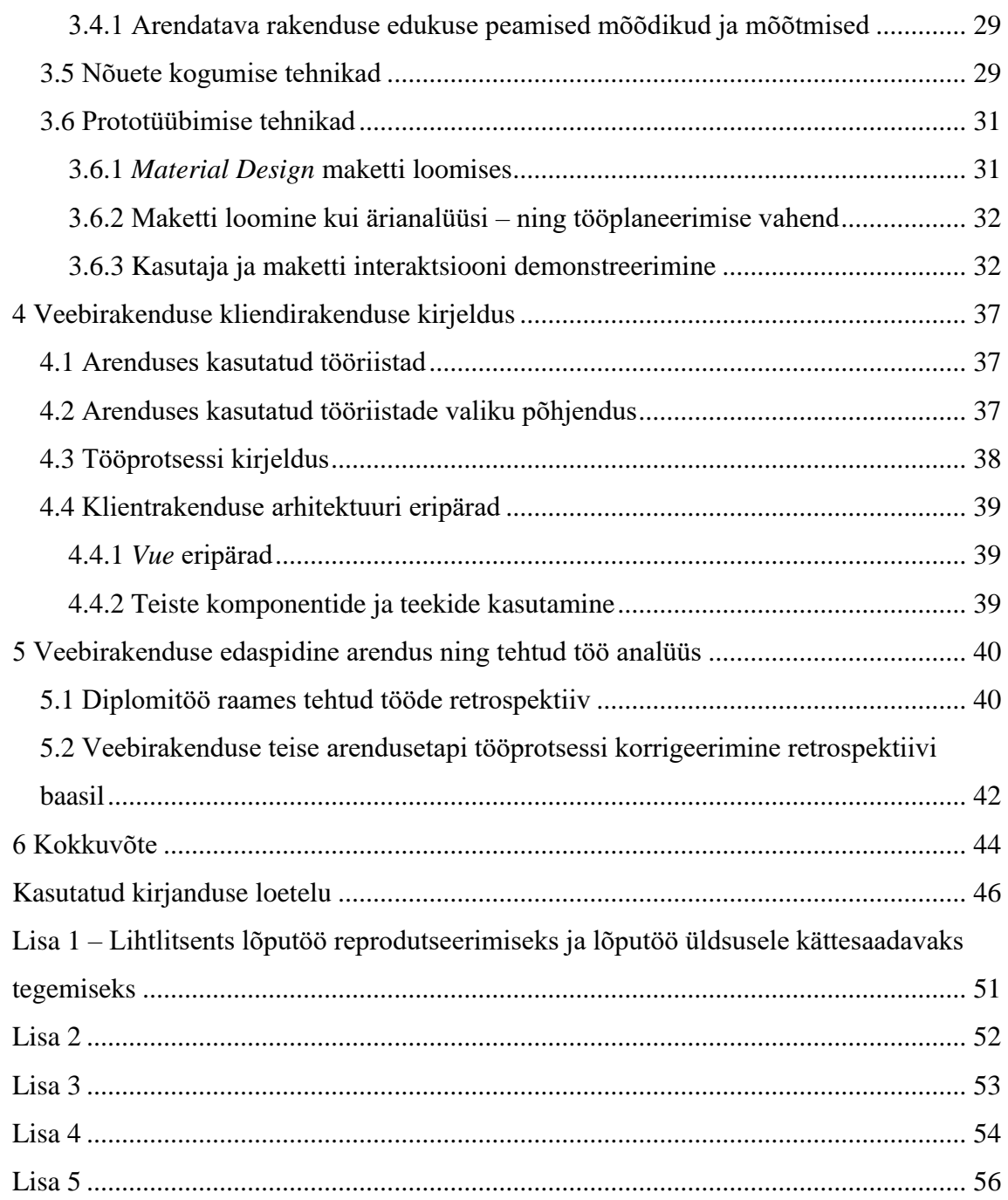

## **Jooniste loetelu**

<span id="page-8-0"></span>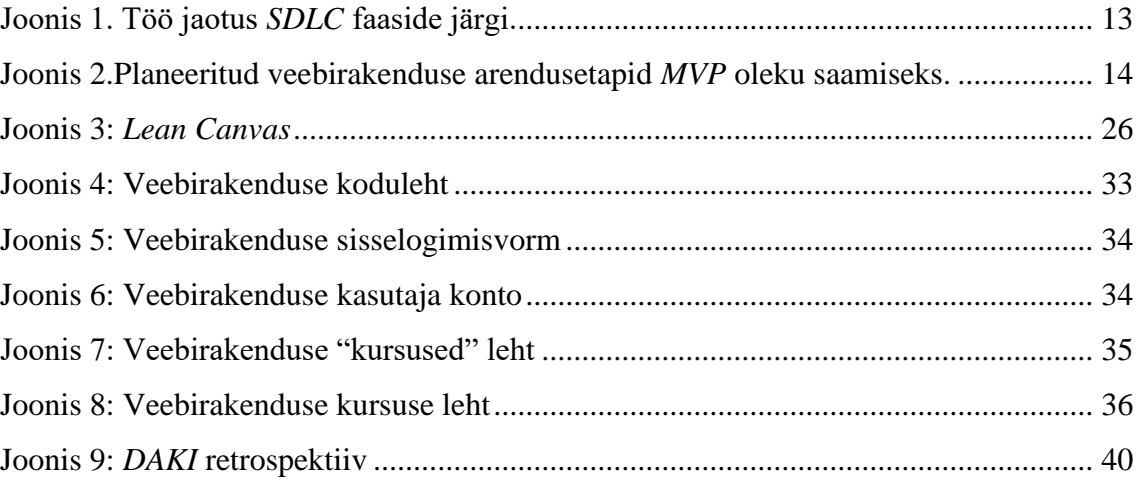

## **Tabelite loetelu**

<span id="page-9-0"></span>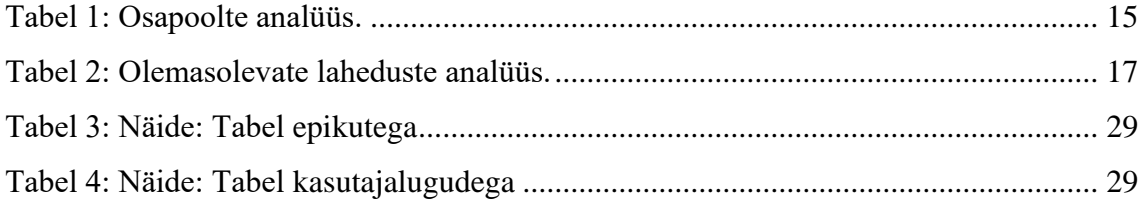

## <span id="page-10-0"></span>**1 Sissejuhatus**

Ülemaailmse veebi tulekuga ilmus uue hariduse tüüp - kaugõpe Interneti kaudu. Selle alguse pani asjaolu, et juba eelmise sajandi 90ndatel aastatel hakkasid võrku ilmuma videosalvestused erinevate haridusasutuste loengutest [1]. 2002. aastal käivitati *OpenCourseWare* projekt [1], [2], millest sai esimene suurem veebiteenuseid pakkuv projekt (see projekt pakkus tasuta kursusi *MIT*´ilt [3]). Praegu on ühel või teisel alal palju erinevaid veebipõhiseid koolitusi (nii tasulisi kui ka tasuta) pakkuvaid platvorme.

Autori sõnul saab need platvormid jagada ligikaudu kahte kategooriasse - platvormid, mis pakuvad konkreetse ülikooli kursusi (näiteks *Harvard Online Courses* [4]) ja platvormid, mis pakuvad kursusi nii ülikoolidest kui ka eraõpetajatest.

2008. aastal mõtles *Dave Cormier* [5] sedalaadi platvormidele ühise nime – *MOOC(massive online open course)*[6] pakkujad. Selliste projektide mõte on avatud juurdepääs erinevatel teemadel toimuvatele kursustele ja võimalus piiramatult kasutada ostetud kursusi [6].

Selles lõputöös käsitletav probleem seisneb selles, et praegu on veebikursuste platvormide kontseptsioon väga sarnane - vaatamata olemasolevate platvormide mitmekesisusele pakuvad sellised veebilehed ülikoolis õppimisega sarnaseid kursuseid.

Teine probleem on see, et kursused läbinud inimesed on omaette ja äsja omandatud teadmiste rakendamiseks vajavad nad nii suhtlemist teiste veebikursustel osalejatega (see aitab luua uusi sotsiaalseid ja ärisidemeid) kui ka võimet deklareerima ettevõtteid oma olemasolust - inimesed peavad tööd otsima väljaspool veebikursuste valdkonda, hoolimata sellest, et paljudel veebikursuste platvormidel on partnerlus suurte ettevõtetega, kes on selliste platvormide kasutajate potentsiaalsed tööandjad.

Kolmas probleem on paindlikuma teadmiste vahetamise võimaluse puudumine (puudub võimalus läbi viia tunde voogformaadis, samuti konsultatsioone teemat mõistva spetsialistiga).

Kahjuks pole praegu ühtegi rakendust, mis neid probleeme lahendaks, ja praeguste *MOOC* platvormidelt pakutav kontseptsioon ei sobi selliste probleemide lahendamiseks, kuigi vajadus nende lahendamiseks ainult kasvab - haridus ja oskused (mis tahes spektriga) on vajalik iga päev, kuid koronaviiruse tõttu on inimestega kokkupuuted väga piiratud. Isegi kui lõputöö kirjutamise ajal ei olnud koronaviiruse probleeme, tuleb meeles pidada, et kui varem oli teadmiste omandamine väga piiratud, otsivad nüüd paljud inimesed oma eesmärkide saavutamiseks võimalust laiendada teadmiste omandamise piire.

## <span id="page-11-0"></span>**1.1 Ülesande püstitus**

Oma töös pakub autor välja uue mõiste, mis laiendab veebiõppe mõistet - sotsiaalne võrgustik teadmiste vahetamiseks.

See sotsiaalne võrgustik võimaldab igal kasutajal olla samaaegselt mentor ja õpilane ning samal ajal luua mis tahes teemal õppesisu. Sisu võib esitada voogude, veebikursuste või haridusdiskussioonidena (vestlus mentori ja õpilase või õpilaste vahel).

Lõputöö eesmärk on luua esmane ärianalüüs selleks, et hiljem luua idufirmat selle põhjal, samuti veebilehe maketti loomine ja selle kliendiosa loomine. Eespool nimetatud eesmärgid täidetakse rakenduse väljatöötamise esimeses etapis (lisateavet vt. jaotis 1.2)

#### <span id="page-11-1"></span>**1.2 Töö skoop ja rollide jaotus**

Analüüs sisaldab ülevaadet ja võrdlust olemasolevate lahendustega, projektinõuete loomist nende hilisema rakendamise *MVP(Minimum Viable Product)[7]* mudelis. Pärast *MVP* realiseerimist viiakse läbi nii toote tarkvara testimine kui ka toote testimine

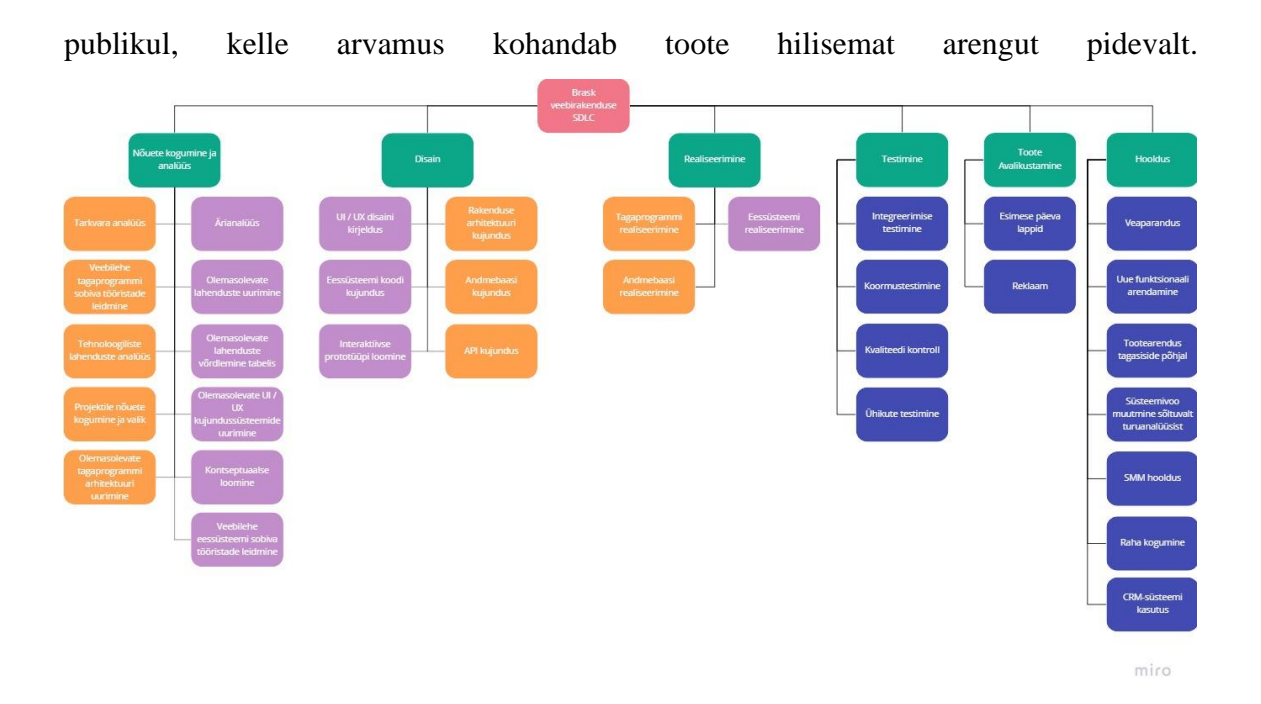

<span id="page-12-0"></span>Joonis 1. Töö jaotus *SDLC* faaside järgi.

Skeem (joonis.1) kujutab töö jaotust *SDLC* (*Software Development Life Cycle*) [8] faaside järgi, mis on osa standardist *ISO / IEC / IEEE 12207: 2017* [9] ja põhineb *SDLC*  kirjeldusel.

Skeemil võib näha detailset tööjaotamist rakenduse kohta. See osa tööst, mille Erko Radik (TTÜ, Riistvara arendus ja programmeerimise eriala, 185980IACB) peab tegema (selleks, et toode jõuaks *MVP* olekusse), on märgitud oranžiga. Osa tööst, mille selle töö autor peab tegema, on esile tõstetud lillaga. Sinine värv tähistab seda, mis jääb lõputöö kontekstist välja ja pärast toote jõudmist *MVP* olekusse. Lisateavet leiate töö jaotamise skeemist Lisa 2.

Oluline on märkida, et see diagramm näitab kogu töömahtu, mis tuleb teha, et toode jõuaks *MVP* olekusse, kuid see diagramm ei kajasta töömahtu ajaintervallide kaupa ega ka sisalda mõningaid tööprotsesse, mida tuleks konkreetsete ajaintervallide jooksul arvesse võtta.

Töö teostamise tähistamiseks ajaintervallidena koostas autor diagrammi (joonis 2), mis näitab rakenduste väljatöötamise etappe ajaintervallide kaupa.

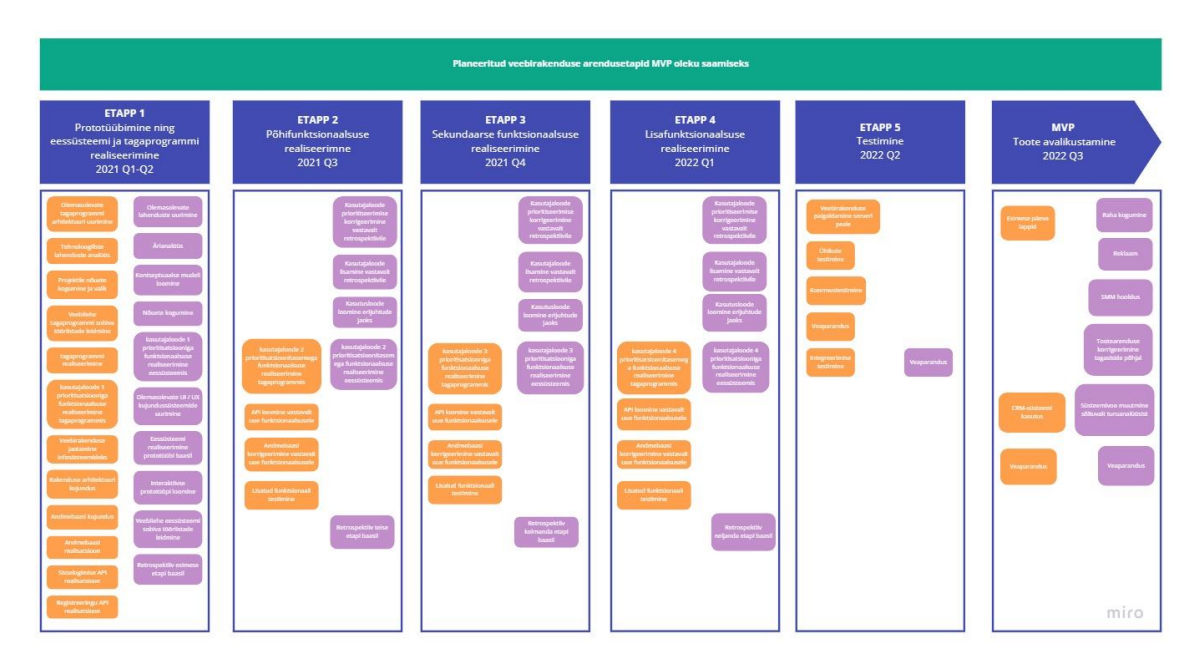

Joonis 2.Planeeritud veebirakenduse arendusetapid *MVP* oleku saamiseks.

<span id="page-13-0"></span>See diagramm näitab viit kavandatud etappi, mis tuleb läbida, et toode jõuaks *MVP* olekusse. Samuti on olemas täiendav etapp, mille käigus kajastuvad tööülesanded, mis tuleb täita pärast toote jõudmist *MVP* olekusse (selle diagrammiga saab lähemalt tutvuda lisas 3).

Iga etapp on jaotatud kindlateks ajaintervallideks - 2021. ja 2022. aasta kvartalid. Sellised ajaintervallid valiti, kuna selle töö autoril pole selliste rakenduste loomisel kogemusi ja ajaintervallide täpsem määramine oleks autori arvates vale. See intervallide valik on oluline, kuna pärast kõigi arendusetappide läbimist plaanib autor analüüsida tehtud töid, samuti määrata teiste (täpsemate) ajaintervallidega rakenduse arendamise edasise vektori.

Rakenduse väljatöötamise viimases etapis plaanib autor luua idufirmat ja otsida ka inimesi, et luua rakenduse hilisemaks arendamiseks stabiilne meeskond. Nagu varem mainitud, muudetakse pärast toote jõudmist *MVP* olekusse projekti arendamise järgmiste etappide ajaintervallid ja igal ülesandel on oma kindel ajaperiood.

Samuti väärib märkimist, et need ajaintervallid vaadatakse üle, kui toode jõuab *MVP* olekusse, samuti kui rakenduse hilisemaks arendamiseks luuakse stabiilne meeskond.

Tööülesannetega lahtrid asuvad iga etapi nime all. Antud töö autori ülesannetega lahtrid on esile tõstetud lillaga, samas kui Erko Radiku ülasannetega lahtrid on oranžiga.

Selle lõputöö raames viib autor läbi kõik tööprotsessid, mis on tähistatud oranžiga ja viitavad selle skeemi esimesele etapile (Erko Radik täidab kõiki lillaga tähistatud tööülesandeid ja viitab ka esimesele etapile).

Skeemi kokku võttes, selle lõputöö raames luuakse rakenduse esialgne prototüüp, kujundatakse üldine kontseptsioon ja kirjeldatakse projekti esmaseid nõudeid. Samuti luuakse klientrakendus ning rakendatakse esmajärjekorras prioriteetsed kasutajalood eessüsteemi poolt (Erko Radiku lõputöö kontekstis tuleks rakendada tagaprogrammi eessüsteemi peamised kasutajalood ja teised ülesanded, mis on täpsemalt käsitletud Erko Radiku lõputöös [57]).

## <span id="page-14-0"></span>**1.3 Osapoolte analüüs**

Diplomitöö raames viis autor läbi toote arenduses osalevate osapoolte analüüsi (tabel 1), mis oli teostatud rollide põhjal, mida esitati raamatus "BABOK v.3"[10]

Tabelis esitatakse arendusega seotud osapooled ja näidatakse ka nende vastutus selgituse saamiseks.

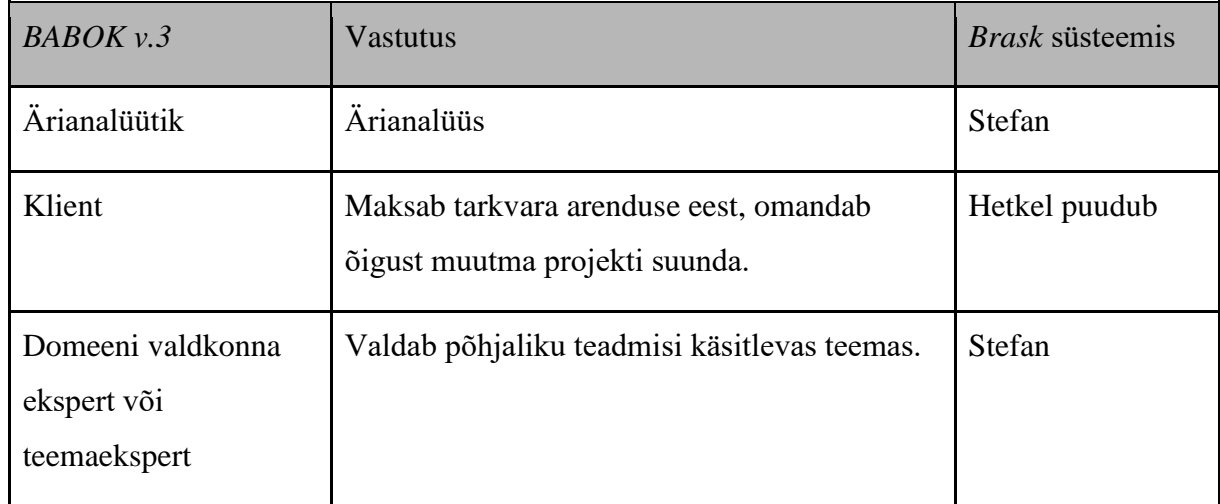

<span id="page-14-1"></span>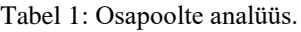

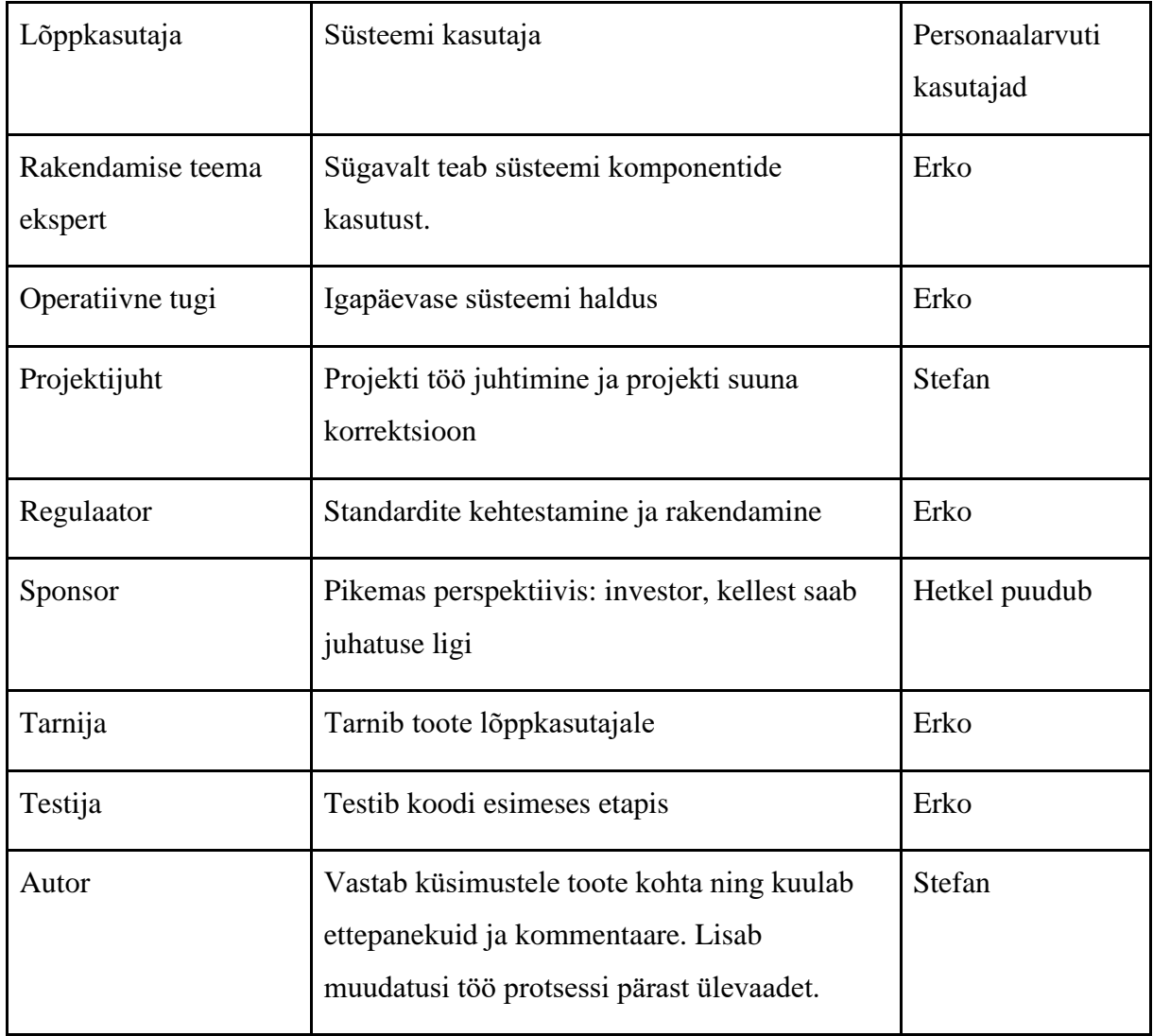

Hetkel pole ühtegi klienti ega sponsorit, kuna kliendi ja sponsori kaasamiseks on vaja jõuda projektini *MVP* olekus, kuna pärast kõigi rakenduse arendamise etappide läbimist (vt Joonis 2, punkt 1.2) luuakse stabiilne meeskond rakenduse edasiseks arendamiseks. Hetkel ülejäänud rollid jagunevad autori ja ka arendusprotsessis osaleva Erko Radiku vahel.

## <span id="page-16-0"></span>**2 Olemasolevate lahenduste analüüs**

Selles peatükis on olemasolevate rakenduste võrdlustabel (selles peatükis käsitletakse autori loodud võrdlustabelit).

| Süsteemi funktsionaalsus                            | <b>SkillShare</b> | <b>Udemy</b> | Coursera | <b>GeekBrains</b> | edX |
|-----------------------------------------------------|-------------------|--------------|----------|-------------------|-----|
| Kursused kutseoskuste<br>arendamiseks               | Jah*              | Jah          | Jah      | Jah               | Jah |
| Kursused igapäevaste oskuste<br>arendamiseks        | Jah*              | Jah          | Jah      | Jah*              | Jah |
| Kursused huviala oskuste<br>arendamiseks            | Jah*              | Jah          | Ei       | Jah*              | Jah |
| Videokursuste formaat                               | Jah               | Jah          | Jah      | Jah               | Jah |
| Tekstikursuste formaat                              | Ei                | Jah          | Jah      | Jah               | Ei  |
| Kursuste voogedastuse<br>formaadis                  | Ei                | Ei           | Ei       | Jah               | Ei  |
| Kursuse soorituse<br>kinnitamine                    | Ei                | Jah          | Jah      | Ei                | Jah |
| Võimalus omavahel vestelda                          | Ei                | Ei           | Ei       | Jah*              | Ei  |
| Iga kasutaja võib saada<br>mentoriks                | Jah*              | Jah          | Ei       | Ei                | Ei  |
| Kasutaja ja mentori<br>funktsiooni ainulaadne konto | Jah               | Jah          | Ei       | Ei                | Ei  |
| Platvorm on jaosvara                                | Jah               | Jah          | Jah      | Jah               | Jah |

<span id="page-16-1"></span>Tabel 2: Olemasolevate laheduste analüüs.

Vasakpoolses tabelis (tabel 2) on toodud süsteemi funktsionaalsust kajastavad kvalitatiivsed kriteeriumid. Esimese rea viimased 5 lahtrit hõivavad võrreldavad kandidaadid.

Lahtrid, millel on selgelt sarnane funktsionaalsus, on esile tõstetud rohelisega. Lisaselgitusena on sellised lahtrid märgistatud "Jah".

Lahtrid, millel on seletamist vajav funktsionaalsus, on esile tõstetud kollasega. Selline funktsionaalsus ei vasta ühemõtteliselt kriteeriumile, kuid on siiski olemas. Lisaselgitusena on sellised lahtrid märgistatud "Jah\*".

Lahtrid, millel pole vastavat funktsionaalsust, on esile tõstetud punasega. Lisaselgitusena on sellised lahtrid märgistatud "Ei". Erandina on lahter, kus "Ei" on tähistatud ka tärniga ", "", mis tähendab, et kirje jaoks on vaja selgitust.

Kõigi märgistatud lahtrite selgitused on toodud allpool.

### <span id="page-17-0"></span>**2.1 Märgistatud lahtrite selgitused**

*SkillShare* [11]

- Kursused kutse- , igapäevaste-, huviala oskuste arendamiseks veebilehe kursusi on keeruline liigitada eraldi oskuste rühmadeks, kuna lehekategooriate sees olevad kursused võivad olla seotud nii kutseoskuste kui ka igapäevaste oskuste ja hobidega. Selline olukord on autori sõnul tekkinud tänu esitatava veebilehe kursuste eripärale - veeleht pakub loomingulisi kursusi, mis võivad hobist muutuda professionaalseks tegevuseks.
- Iga kasutaja võib saada mentoriks vastavalt saidi funktsionaalsusele saab iga kasutaja tõepoolest taotleda kursuste looja rolli, kuid autori sõnul nõuded sisu loomiseks loovad takistuse ettevalmistamata kasutajatele [12].

#### *GeekBrains* [13]

• Kursused igapäevaste ja huviala oskuste arendamiseks - autori sõnul on veebilehel esitatav sisu (testide ja kursuste vormis) kitsas fookuses, mis on seotud IT-

valdkonna õppimisega ja hõlmab peamiselt kutsetegevuse oskuste arendamist, arvestades siiski laialt levinud IT-alaste tehnoloogiaid võivad kursused pakkuda huvi mitte ainult erialase, vaid ka hobi ja igapäevase tegevuse kohta.

• Võimalus omavahel vestelda – kuigi veebileht ei tähenda otsest suhtlemist kasutajate vahel sõnumite saatmisega, on rakendatud foorum, kus osalejad saavad ressursiga seotud teemadel vabalt arutleda.

### <span id="page-18-0"></span>**2.2 Võrrelduse kriteeriumid**

Valikukriteeriumite loomisel tugines lõputöö autor enda loodud kontseptsioonile (kirjeldatud punktis 3.2), veebikursuste platvormide korduvale funktsionaalsusele, samuti *Dave Cormier* kirjeldatud *MOOC*-mudelile [6]. Valiti kriteeriumid, mida tavaliselt leidub tüüpilises *MOOC*-mudelis, ja kriteeriumid, mis ei ole tüüpilised *MOOC*-mudelile.

## <span id="page-18-1"></span>**2.3 Kandidaadide valiku põhjendus**

Rakendused valiti vastavalt allpool toodud kriteeriumidele, kuid peamine kriteerium oli see, et rakendus peaks vähemalt mingil moel kontseptsiooniga kokku langema (vt punkt 3.2).

Tabelis 1 on võrdluseks esitatud 5 kandidaati. Iga kandidaat valiti erinevatel põhjustel, mistõttu on mõistlik kaaluda iga kandidaadi põhjuseid eraldi.

*SkillShare* [11] – arenev platvorm, mis pakub kursusi nii erialal kui ka huvialal. Kursusi saab luua igaüks. Autori sõnul ei ole platvorm mõeldud ülikoolikursuste pakkumiseks (rõhk on iseseisvatel õppejõududel).

*Udemy* [14] – autori sõnul on see *MOOC* populaarseim ja multifunktsionaalseim esindaja. Platvorm pakub laia valikut kursusi peaaegu igas eluvaldkonnas ja on ka üks vanimaid *MOOC* provaidereid (2009)[13].

*Coursera* [15] – tüüpiline *MOOC*-platvormide esindaja. Pakub teadmiste sertifitseerimise võimalust ja pakub kursusi erinevatest ülikoolidest.

*GeekBrains* [13] – veebikursuste venekeelse segmendi suur esindaja, mis võimaldab läbi viia veebiseminare ja hõlmab foorumi kasutajate vahelist suhtlemist.

*edX* [16] – samuti üks tüüpilisi *MOOC* platvormide esindajaid, kes pakuvad kursusi nii ülikoolidest kui ka suurettevõtetest (näiteks *IBM*-i kursused). Pakub ka koolitusprogramme, mis on loodud maailma suurimate ülikoolide (näiteks *MIT*) toel.

Vaatamata sellele, et iga kandidaadi jaoks on erinevad põhjused, on ka ühiseid põhjuseid.

Iga kandidaadi valimisel oli oluline, et kandidaat ei oleks konkreetse ülikooli virtuaalne vorm (ta ei annaks haridust ühest konkreetsest ülikoolist), kuna meie kontseptsiooni üks osa on erialase- ja igapäevase teadmise ühendamise põhimõte, tingimusel, et puudub teadmiste sertifitseerimine haridustaseme kohta.

Teine oluline põhjus on täiuslikkus - kui veebileht pakub tagasihoidlikku funktsionaalsust või on kursuste arv väga piiratud. Sellistel lehtedel pole mõtet, sest need on ainult osa meie kontseptsioonist.

Mõni platvorm ei vasta kahele viimasele põhjusele (näiteks *SkillShare* ja *Coursera*), kuid siiski valiti neid kaanoniliste *MOOC* provaiderite näiteks.

### <span id="page-19-0"></span>**2.4 Süsteemi eripärad**

Allpool on autori loetletud funktsioonid, mis eristavad meie toodet olemasolevatest. Esitatavat funktsionaalsust ei arendata lõputöö kontekstis, vaid see funktsionaalsus peab olemas *MVP* versioonis.

*Workshops* – veebilehe osa, tänu millele on mentoril võimalus luua ja hooldada tööruume voogformaadis.

*Bulletin* – lehe osa kutsub kasutajaid otsima projektides partnereid, otsima vajalikke kursusi või konsultatsioone, samuti pakkuma oma abi konkreetse piirkonna spetsialistina.

*QnA* – foorum, kus saab küsida kogukonnalt konkreetset küsimust ja saada nii lühikese kui ka pikka vastuse (funktsionaalsuse inspireeris *Stackoverflow* veebileht[17]).

*Messenger* - kõigi platvormi kasutajate vaheliste sõnumitel põhinev kommunikatsioonisüsteem.

Väärib märkimist, et töö olemus pole mitte üksikute tooteomaduste loomine, vaid teadmiste vahetamiseks uue kontseptsiooni loomine. Selles mõttes ülaltoodud funktsioonid realiseerivad kontseptuaalse mudeli.

### <span id="page-20-0"></span>**2.5 Tabeli kokkuvõte**

Platvormide valik oli keeruline, kuna kumbki platvorm üritab hõivata kindlat niši, mistõttu vale võrdlemise vältimiseks tuleb kvalitatiivset hinnangut täiendada selgitustega.

Sellest hoolimata võime ülaltoodud tabeli põhjal järeldada, et kõigil veebilehedel puudub ühel või teisel määral sotsiaalne komponent - jah, paljudel platvormidel on kasutajate omavaheline suhtlus võimalik, kuid sellised platvormid on mõeldud ainult suhtlemiseks varem kutsutud inimeste vahel. Sellistel platvormidel võrgu loomist võib pidada haruldaseks.

## <span id="page-21-0"></span>**3 Metoodika ja analüüsivahendid**

Selles peatükis kirjeldab lõputöö autor veebirakenduse ideed ning räägib ka diagrammide loomiseks kasutatavatest tööriistadest ja rakenduse prototüübist.

#### <span id="page-21-1"></span>**3.1 Kirjanduse ülevaade**

Maailmas on arenduse juhtimiseks palju tavasid, mida kasutati ka diplomi ettevalmistamisel. Lisaks õppevahendite kasutamisele rakenduse arendamise juhtimiseks uuris autor uurimuste näitel ka käesolevas lõputöös käsitletud *MOOC* mudelit.

#### <span id="page-21-2"></span>**3.1.1 Ärianalüüs -** *BABOK* **v.3**

Raamat *"BABOK v.3" (Business Analysis Body of knowledge)* [10] on suunatud projektijuhtimise (sh IT-toodete väljatöötamise) põhiaspektide uurimisele ja on ärianalüütiku vajalike teadmiste kogum.

Oma lõputöös kasutas autor "BABOK v.3" nii tabeli (Tabel 1) loomiseks ja analüüsimiseks kui ka *Lean Canvas*'i (üheleheline äriplaan)[18], [19] loomiseks. Hoolimata asjaolust, et *BABOK* räägib ärimudeli lõuendist, otsustas autor kasutada selle lihtsustatud versiooni - *Lean Canvas* (vt põhjemalt punktis 3.4).

#### <span id="page-21-3"></span>**3.1.2 Ärianalüüs –** *Modern systems analysis and design*

Hoolimata asjaolust, et *SDLC* on osa standardist *ISO / IEC / IEEE 12207: 2017* [9], kasutas autor selle üksikasjalikuks ülevaatamiseks täiendavat kirjandust [8].

Raamat "*Modern systems analysis and design"* [8] käsitleb tarkvara arendamise ja planeerimise aluseid, nii et joonis 1 loodi selles raamatus *SDLC* kirjelduse põhjal.

Samuti tugineb autor raamatule kui üldisele juhendile rakenduste arendamise juhtimisel.

#### <span id="page-21-4"></span>**3.1.3 Ärianalüüs –** *The MOOC model for digital practice*

Praegu on *MOOC* mudeli rakendusi palju ja käesolevas töös käsitletakse mõnda neist. Selle nähtuse täielikuks mõistmiseks tugines autor siiski digitaalse praktika *MOOC*mudeli uurimisele[6].

See uuring räägib *MOOC*-mudelist ja selle rakendamisest digitaalsfääris, sellest, kuidas õpilaste ja neid õpetavate suhtlus on üles ehitatud (või peaks olema ehitatud) ning selle nähtuse muudest omadustest.

Muuhulgas arutatakse uuringus selle nähtuse mõju (nii tegelikku kui ka potentsiaalset) majandusele ning seda, kuidas *MOOC*-id saavad aidata edendada kodanikuühiskonna digitaliseerimist.

Selle uuringu põhjal teeb autor väikese analüüsi (esitatud punktis 3.2.1) ja pakub välja ka uue kontseptsiooni, mis on aluseks käesolevas lõputöös käsitletavale rakendusele.

### <span id="page-22-0"></span>**3.2 Rakenduse kontseptuaalne mudel**

Selles peatükis analüüsib lõputöö autor *MOOC*-kontseptsiooni, tuginedes uuringule "*The MOOC model for digital practice"*[6] ning esitab ka omaenda veebikursustega platvormi kontseptsiooni.

#### <span id="page-22-1"></span>**3.2.1** *MOOC* **Kontseptsioon**

*MOOC*-ide mõistmiseks pöördub autor avatud kursuste nähtuse ühe esimese uurimise poole. Väärib märkimist, et selle uuringu viis läbi (üks osalejatest) Dave Cormier, kes mõtles välja *MOOC*-ide nimetuse.

Selles uuringus määratletakse mõiste *MOOC* kui veebikursus, millel on avatud ja tasuta registreerumise võimalus, avalik õppekava ja avatud tulemused [6]. Selles kontekstis ei tähenda sõna "kursus" videot ega õppetundi, vaid konkreetset ainet, näiteks ülikooli ainet, milles võivad osaleda kõik.

Lisaks sellise kontseptsiooni mõju digitaalsele majandusele, ühiskonnale ja üliõpilastele uurimisele, tõstetakse käesolevas uuringus esile ka pedagoogilist mudelit, mis määratleb *MOOC*-i. Kahjuks mõjutab see pedagoogiline mudel ainult mõningaid kursuste läbiviimise ja õpilaste omavahelise ning ka õpejõuga suhtlemise aspekte. Uuringus toodud põhimõtted (näiteks iganädalane sünkroniseeritud istung õpilaste ja kutsutud esinejatega) on üldistatud ja neid ei saa autori lõputöös kajastada, kuna need mõjutavad selle kontseptsiooni täiesti erinevat ala.

Kogu uuringu jooksul rõhutatakse omandatud teadmiste kvaliteeti ja olulisust, samas kui sellise mudeli sotsiaalne komponent on tagaplaanile jäetud, toimides abivahenditena. Pealegi nähakse *MOOC*-i (või *MOOC*-pakkujat) kui vahendajate süsteemi ülikooli või ülikoolide rühma ja inimese vahel, kes soovib teadmisi omandada.

Samuti peavad uuringu autorid seda mudelit üheks vahendiks, mis aitab tõhusa digiühiskonna loomisel.

Eeltoodu põhjal järeldab autor, et käesolevas uuringus esitatud *MOOC*-mudel toimib vaba digitaalse ülikoolina, mis on võimeline edastama teadmisi spetsialistide poolt eelnevalt kindlaks määratud valdkonnas.

Lisaks ülaltoodud uuringule tasub mainida autori esitatud olemasolevate lahenduste analüüsi, kus veebipõhine kursuseplatvorm "*Udemy"* vastab kõige rohkem kriteeriume ja sobib kõige vähem ülaltoodud uuringus käsitletud *MOOC*-mudeli jaoks. Vaatamata sellele on veebikursuste platvorm "Udemy" autori sõnul endiselt seotud MOOCmudeliga, kuna see ei lahenda autori seatud ülesandeid (täpsemalt vt lõiku 1.1) ja nende lahendamist. Selleks, et seatud ülesanded ära lahendada (lisada platvormile uus funktsionaalsus), võib vaja minna platvormi täielikku ümberkujundamist nii kliendi kui ka serveri poolel. Teisisõnu, "*Udemy"* väljakujunenud kontseptsioon ja selle esialgne katse vastavusse viia *MOOC*-mudeliga ei võimalda olemasoleva kontseptsiooniga vastuolus oleva funktsionaalsuse rakendamist.

Ülaltoodud analüüsi põhjal jõudis autor järeldusele, et nende probleemide lahendamiseks on vaja uut kontseptsiooni, mis laiendab nii *MOOC*-ide kontseptsiooni kui muudab mõnda lähenemisviisi sellise süsteemi rakendamiseks.

#### <span id="page-23-0"></span>**3.2.2 Autori pakutav uus kontseptsioon**

Rakenduse mõte on uus teadmusvahetuse kontseptsioon, mis peaks ennekõike põhinema mitte kursuste loomisel, vaid inimeste omavahelisel suhtlemisel. Seetõttu on autor idee mõistmiseks tuletanud 5 põhimõtet.

Ülemaailmne suhtlus - veebilehe lõppeesmärk on osata luua sisu ja kontosid igas riigis ja igas keeles. Selle põhimõtte rakendamise näiteks võib pidada mõnda suuremat sotsiaalset võrgustikku (nt *Facebook* [21]).

Sotsialiseerumine üle õppimise - peamine põhimõte. Veebirakenduse haridus peaks põhinema inimeste omavahelisel suhtlemisel (olgu see siis rühma õpilaste vaheline suhtlus või õpetaja ja õpilaste vaheline suhtlus) ning platvorm ise peaks motiveerima ja julgustama kasutajate omavahelist suhtlemist. Seega on koolitus elavam ja kaob vajadus toote pideva reklaamimise järele. Platvorm peaks hõlmama õpingutesse.

Õppimisvabadus - haridusliku sisu loomist võib alustada igaüks, olenemata oma oskustest ja võimetest. Muidugi on vajalik ka teadmiste hindamine, mis viiakse läbi kolmepoolselt (õpetaja (*mentor*) ise, õpilased (hindamissüsteem) ja platvormi moderaatorid).

Otsene suhtlus - iga kasutaja peaks saama suhelda teiste kasutajatega.

Teadmiste rakendatavus - platvorm peaks pakkuma võimaluse omandatud teadmiste rakendamiseks. Meie puhul saavad üliõpilased ja ettevõtted töötada koos projektidega, mis tuleks esitada eraldi veebilehe kohas.

On oluline mõista, et ülaltoodud põhimõtted toetavad kontseptsiooni, kuid ei reguleeri selle rakendamist, nii et seda kontseptsiooni kasutavatel platvormidel võivad rakendamisel olla suured erinevused.

#### <span id="page-24-0"></span>**3.3 Analüüsiks kasutatud tööriistad**

Lõputöös esitatud diagrammide loomiseks kasutati veebisaite *MURAL* [21] ja *Miro* [22]. *Lean Canvas* (joonis 2) loodi *MURAL*'i abil ja *SDLC* (joonis 1) diagramm *Miro* abil.

Need platvormid on loodud diagrammide loomiseks ja erinevate äriprotsesside moduleerimiseks.

Platvormil *Lean Canvas* koostamisel tekkis autoril probleeme litsentsiga (vt punkt 5.1), mistõttu autor keeldus *MURAL*-i kasutamisest ja lõi skeemi *Miro* abil.

Autor valis oma töö koostamiseks just need tööriistad, kuna neid kasutati ülikoolis mõne aine õpetamisel ning need on ka suhteliselt mugavad (näiteks mugavamad kui "*diagrams.net"*[23]) ja kergesti õpitavad. Sellegipoolest kavatseb autor nende tööriistade kasutamise rakenduse arendamise järgmiste etappide läbiviimisel uuesti läbi mõelda.

## <span id="page-25-0"></span>**3.4 Analüüsi tööprotsessi kirjeldus**

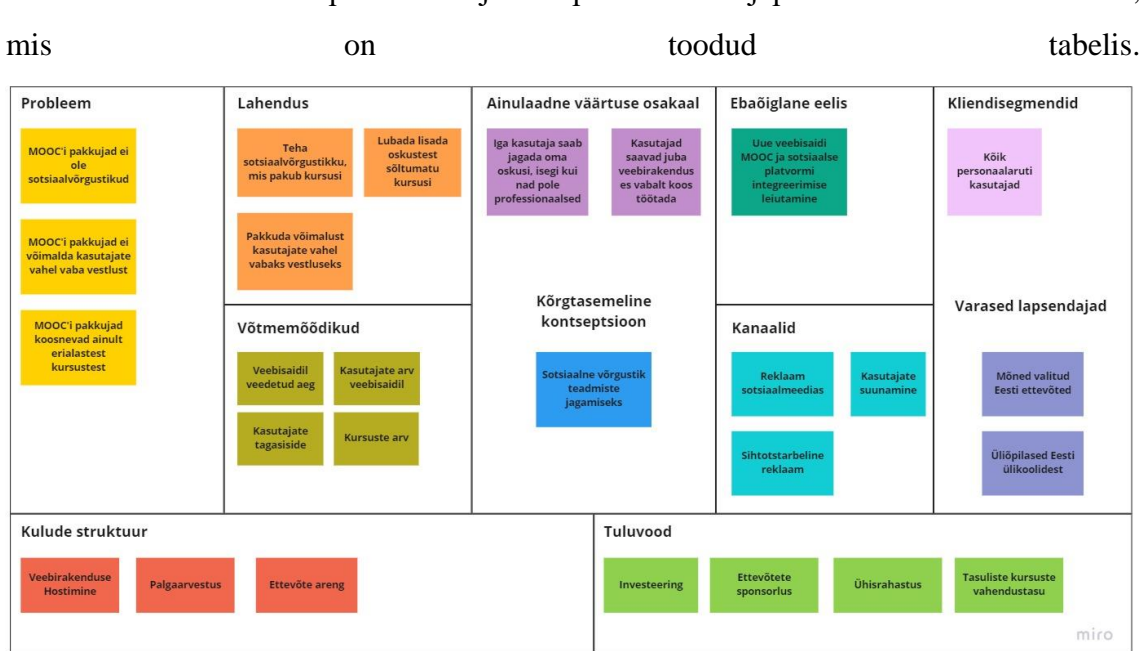

Autor alustab ärimudeli põhiideede ja komponentide väljapanekut *Lean Canvas*'i abil,

#### <span id="page-25-1"></span>Joonis 3: *Lean Canvas*

Joonisel on kujutatud tüüpilised *Lean Canvas*'i komponendid, mis kirjeldavad loodava rakenduse üldist ideed. Selle skeemiga määratleb autor üldiselt rakenduse arendamise algvektori (*MVP* oleku saavutamiseks).

*Lean Canvas* nimetatakse ka ühelehiseks äriplaaniks [19] ja see valiti seetõttu, et erinevalt *Business Model Canvas* on see intuitiivne ja sobib igasuguseks tegevuseks (*Lean Canvas*´is kasutatavad terminid on üldistatud, mitte ärile orienteeritud) [18].

Allpool selgitab autor selle skeemi mõningaid jaotisi, kuna neid tuleks vaadata autori projekti kontekstis.

Probleem – selle lõputöö puhul loetleb autor mõned probleemid, mis on omased enamusele populaarsetele veebikursusi pakkuvatele platvormidele (vt lõik 1).

Selliste probleemide hulgast toob autor välja, et olemasolevad lahendused (veebikursustega platvormid) ei ole sotsiaalsed võrgustikud - kasutajatel puudub võimalus suhelda üksteisega samamoodi nagu kasutajate suhtlus suhtlusvõrgustikes. Täpsemalt pole kasutajatel võimalust kasutajate vahel sotsiaalselt suhelda (näiteks puudub võimalus luua sõprade nimekiri, tellida konkreetse kasutaja sisu).

Teine probleem, mille autor välja toob, on kasutajate vahel sõnumivahetuse võime puudumine. On oluline, et igal veebilehel kasutajal oleks selline võimalus ja iga kasutaja saaks kirjutada mis tahes teisele kasutajale, olenemata sellest, kas kasutaja on mentor või õpilane.

Kolmanda probleemina autor toob välja loodud kursuste professionaalse orientatsiooni. See lähenemine välistab suurema osa publikust, kes soovib saada igapäevaseid teadmisi (näiteks kuidas mikserit köögis paigaldada või kuidas linnumaja teha). Sellise lähenemisviisi korral on vaja kursuste hoolikat modereerimist ja nende autorite akrediteerimist (kuna teadmised on professionaalsed, peab neid pakkuv inimene neile teadmistele väärtust pakkuma), mis vähendab ka kasutajate soovi kursusi luua, seeläbi sisu enda koguse vähendamine.

Lahendus - lahendus (või lahendused), mis lahendavad autori esile toodud probleemi (või probleeme).

Peamise lahendusena pakub autor välja teadmiste vahetamise platvormi, mis põhineb kasutajate sotsiaalsel suhtlemisel (sotsiaalsete võrgustike põhijoonte kinnistamiseks otse platvormi). Lisaks sellele soovitab autor ehitada *messenger*´i, mis suudaks sõnumeid saata platvormi igale kasutajale.

Autor teeb ka ettepaneku lubada kõigil kasutajatel kursusi luua, kui aga nende kursuste autoril on soov luua erialaseid kursusi, siis autor võib platvormilt nõuda modereerimise kinnitust kursuste väärtusele või tema akrediteerimisele konkreetses piirkonnas .

Ainulaadne väärtuse osakaal - platvormi eriliste funktsioonidena tõi autor välja igale kasutajale võimaluse jagada oma oskusi ja teadmisi, isegi kui need pole professionaalsed või nende väärtus pole kinnitatud.

Autor toob välja ka võimaluse õppida ja kasutada veebilehe muid funktsioone ilma teiste veebirakenduste abita (näiteks suhelda kasutajate vahel otse rakenduses, mitte *facebook*´i [20] kaudu (ilma teiste platvormide kasutamist suhtlemiseks).

Kõrgetasemeline kontseptsioon – kontseptsioon, mis võimaldab lühidalt nimetada teostatavat projekti. Selle lõputöö puhul nimetab autor loodavat rakendust "sotsiaalne võrgustik teadmiste vahetamiseks", mis tähendab, et teadmiste vahetamine peaks toimuma kasutajate omavahelises suhtluses.

Ebaõiglane eelis – peamine eelis selle rakenduse väljatöötamisel on uut tüüpi veebilehtede tutvustamine (ühendades *MOOC*-mudeli ja suhtlusvõrgustiku).

Kanalid – autor nimetab selle rakenduse levitamiskanaliteks reklaami sotsiaalvõrgustikus, kasutajate vaheliste referaal linke, samuti sihtreklaami.

Kliendisegmendid – projekti fookusgrupp, hetkel on kavas, et veebirakenduses saab osaleda igaüks, kellel on juurdepääs personaalarvutile ja Internetile.

Varased lapsendajad – selle lõputöö kontekstis pean silmas rühma, kus rakendust testitakse.

Esimese rühmana valitakse välja mitu erinevat Eesti ettevõtet, mille töötajad saavad osaleda nii mentori kui õppiana. Lisaks saavad ettevõtted pakkuda oma projektidega seotud tööd veebilehe jaotises *Bulletin* (vt lõik 2.4).

Teise rühmana valitakse tudengid erinevatest Eesti ülikoolidest, kes võivad olla ka nii mentorid kui ka õpilased. Samuti saavad õpilased kutsuda veebilehe jaotises *Bulletin* oma platvormi teisi kasutajaid osalema oma projektide töös (vt lõik 3.4).

Nende rühmade valimisel on oluline analüüsida tudengite tööd Eesti ettevõtete pakutavate projektide osas, samuti õpilaste omavahelist suhtlemist iseenda ja nende ettevõtetega pärast projekti testimise lõppu (kas õpilased suudavad leida uusi sotsiaalseid sidemeid või positsiooni mõnes firmas).

Kulude struktuur – Selles skeemi jaotises toob autor välja veebilehe arendamise käigus tekkinud kulud pärast selle jõudmist *MVP* olekusse. Kulude hulgas märgib autor hostimist (lehe hostimine serveris ja selle avaldamine Internetis), arendamist (kulutused arendamiseks vajalike seadmete või tarkvara ostmisele), palka (kulutused arendustiimi liikmetele maksmiseks).

Tuluvood – Selle lõputöö kontekstis peakse silmas võimalusi, kuidas rakendusest tulu teenida. Sissetuleku teenimise viiside hulgast toob autor välja otseinvesteeringud (juriidilistelt isikutelt investeeringute saamine), üksikute ettevõtete sponsorluse (üksikutelt ettevõtetelt projekti arendamiseks toetuste saamine), iga veebilehel tehtud tehingu vahendustasud, ühisrahastus (kollektiivne korjandus spetsialiseeritud platvormil).

#### <span id="page-28-0"></span>**3.4.1 Arendatava rakenduse edukuse peamised mõõdikud ja mõõtmised**

*Lean canvas*´il on ka põhiline mõõdikute element. Need mõõdikud võimaldavad jälgida veebirakenduse olekut ja on ka potentsiaalsed mõõdikud edu mõõtmiseks. Autor peab sellisteks mõõdikuteks nii veebilehel veedetud aega, lehe kasutajate arvu kui ka sisu hulka.

Kasutaja tagasisidet võib pidada eraldi mõõdikuks, mis kohandab rakenduse enda arenguvektorit.

Kui toode on jõudnud *MVP* olekusse ja varase juurdepääsu rühmades testimine on lõpule viidud, määratakse iga mõõdiku jaoks esialgsed piirid, misjärel loetakse toote turule toomine edukaks. Samuti seatakse pärast piiride ületamist uued piirid, mille saavutamist teatud aja jooksul peetakse samuti edukaks.

Need mõõdikud võimaldavad jälgida lisaks veebilehe hetkeseisule ka liikluse üldisi suundumusi. Seega on võimalik lehe külastamine ja vastava koormse tagamine, pakkudes samal ajal veebilehe õigeaegset ribalaiust.

### <span id="page-28-1"></span>**3.5 Nõuete kogumise tehnikad**

Nõuete kogumise tehnikana kasutatakse epikute ja kasutajalugude tabeleid.

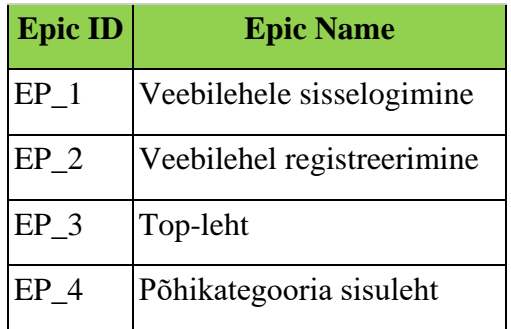

<span id="page-28-2"></span>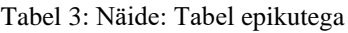

Epikute ja kasutajalugude tabelid loodi *Atlassian*´i [24], [25] juhiste põhjal.

<span id="page-28-3"></span>Epikud on lisatud manusena(Lisa 4).

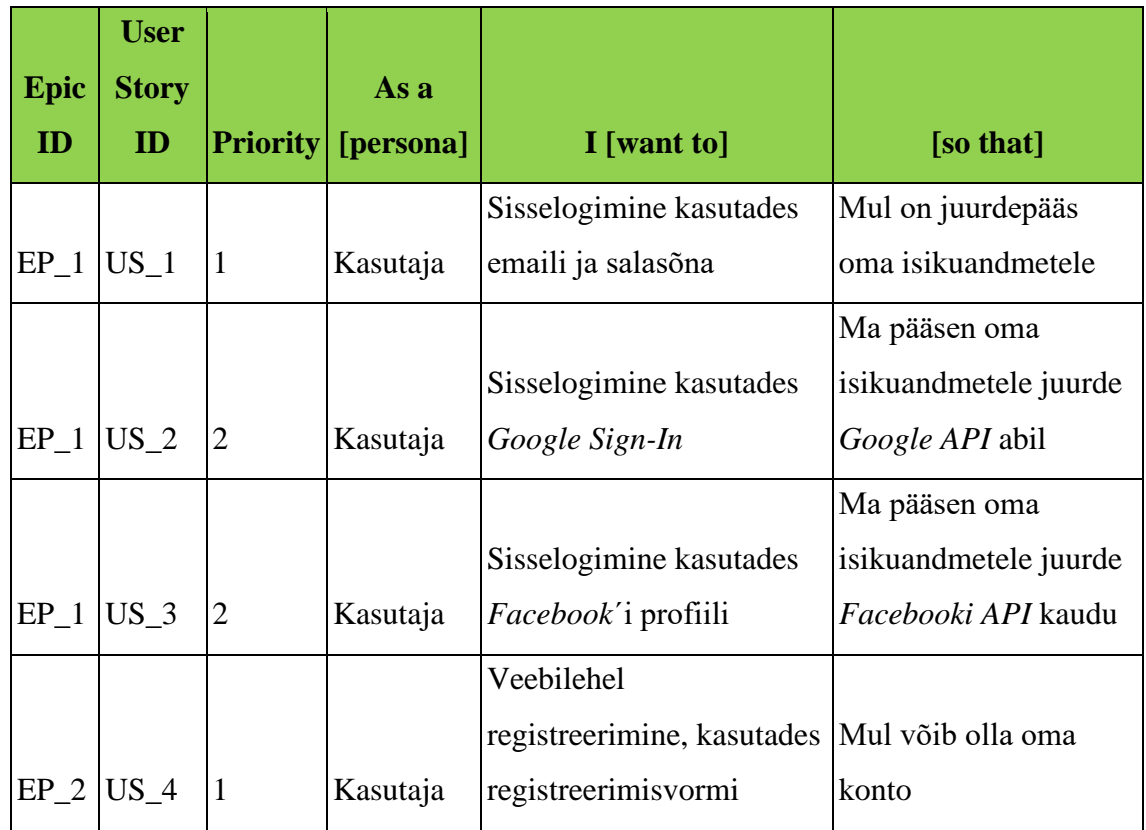

Epikud ja kasutajalood põhinevad autori nägemusel, samuti juba olemasolevate veebilehtede funktsionaalsusel (kasutajajuhtumite arendamisel kasutati funktsionaalsuse näidetena 2. peatükis käsitletud platvorme) ja loodud lõuendi põhjal (esitatud lõigus 3.4).

Kuna selle lõputöö raames valmib ainult esimene arendusetapp, on kasutajalood prioriteetsed. Sellest lähtuvalt peab autor selle lõputöö käigus täiendama kasutajalood, mille prioriteet on tähistatud numbriga 1.

Kuna praegu kirjeldavad kasutajalugusid toote *MVP*-oleku saavutamiseks vajalikke funktsionaalsusi, tähendab nende prioriseerimine arenduse jagamist iteratiivseteks faasideks ja pärast iga faasi lõppu kohandatakse prioriteetsust, võttes arvesse toote funktsionaalsuse rakendamise keerukust.

Tuleb märkida, et kasutajalugude ja epikute abstraktsioonitase on kõrgem kui tööjaotus eessüsteemi- ja tagaprogrammiks, seega tuleb mõningaid kasutajalugusid rakendada nii tagaprogrammi arendajalt kui ka eessüsteemilt lõpparendaja.

<span id="page-30-0"></span>Kasutajalood on lisatud manusena (Lisa 5).

### **3.6 Prototüübimise tehnikad**

Selle lõputöö käigus rakendab autor maketti, mis peegeldab mitte ainult töömahtu arenduse esimeses etapis, vaid ka toote *MVP*-oleku saavutamiseks vajalikku tööd.

Prototüübi väljatöötamiseks kasutab autor rakenduse *Figma* [26] tasuta versiooni, mis on tarkvara üksikasjalike interaktiivsete *wireframe*´ide väljatöötamiseks.

Oluline on märkida, et arengu esimeses etapis loodi prototüüp ainult minimaalse vajaliku funktsionaalsuse demonstreerimiseks(*MVP* raames), mis tuleb rakendada pärast kõiki arendusetappe ja peegeldab seetõttu ainult vajalikke komponente ja nende omavahelist suhet.

#### <span id="page-30-1"></span>**3.6.1** *Material Design* **maketti loomises**

Prototüübi loomisel tugines autor *Google*'i loodud kujundussüsteemile - *Material Design*[27]. Autor valis selle disainisüsteemi üheks kõige ulatuslikumaks ja sageli kasutatavaks nii veebirakenduste kui ka mobiilirakenduste väljatöötamisel (pikas perspektiivis plaanib autor luua ka selle veebiprojekti põhjal mobiilirakenduse).

Autori jaoks oli oluline ka see, et see süsteem loodi ametliku kujundussüsteemina *Android* (mobiil operatsioonisüsteem)[28]-rakenduste loomiseks, mida saab kasutada ka *iOS*-i (mobiil operatsioonisüsteem)[29]- rakenduste loomisel, kuna see disainisüsteem vastab ka *Apple*'i[30] *Human Design*[31] disainisüsteemile.

Materjalidisaini juhendi rakendamisena kasutas selle töö autor komponentide, fontide märgistamiseks sobivat ruudustikku (traatvõrk) ning püüdis luua ka selles kujundussüsteemis kirjeldatutega sarnaseid kujunduskomponente.

Arendamise hetkel ei kasuta prototüüp endiselt kõiki materjalikujunduse juurutamise näpunäiteid, kuna esimese arendusetapi jooksul oli oluline luua prototüüp, mis kõigepealt kajastaks funktsionaalsust, mida autor kavatseb rakendada *MVP*ś.

Rakenduse väljatöötamise järgnevate etappide (mis viiakse läbi väljaspool käesolevat lõputööd) läbiviimisel plaanib autor projekti visuaalset komponenti täiendada ja arendada, kasutades selleks ka materjalidisaini kujundussüsteemi.

#### <span id="page-31-0"></span>**3.6.2 Maketti loomine kui ärianalüüsi – ning tööplaneerimise vahend**

Selle lõputöö autor usub, et maketti loomine on mis tahes rakenduse kavandamisel ja loomisel kohustuslik.

See lähenemine võimaldab näidata rakenduses toimuvaid peamisi äriprotsesse ilma *flowchart* ja *business process* modelleerimist. Samuti usub autor, et prototüübi loomine võtab vähem aega kui protsesside skemaatiline modelleerimine ja see saavutatakse nii tänu sellele, et prototüübi loomise protsess on loominguline ja intuitiivne (ilma et oleks vaja prototüübi looja visiooni tekstiks tõlkida) ja sellise tööriista nagu *Figma* kasutamise lihtsuse tõttu.

See tööriist võimaldab osaleda töös ilma praktiliste oskusteta. Autori sõnul on *Figma* rakenduse liides võimalikult intuitiivne ja võimaldab prototüübi koostamise ajal selle platvormi funktsioone otse uurida. Muuhulgas on sellel platvormil selge dokumentatsioon nii teksti kui ka õpetuste vormis ning prototüübi enda loomist saab teostada samaaegselt (platvormil on koostöötamise funktsioon, nagu ka kaastoimetamise funktsioon dokumendid teenuses *Google Docs* [32]). Platvormil on muu hulgas nii töölauarakendus kui ka veebirakendus, seetõttu ei sõltu prototüübi väljatöötamine konkreetse personaalarvuti riistvarast ja seda saab teostada operatsioonisüsteemis *Windows*[33], *Linux*[34] ja *Mac OS* [35], [26] .

Autor märgib ka, et maketti kasutamine parandab rakenduse lõpptarbijatega suhtlemise kogemust, kuna klient suudab ka üheselt hinnata loodavat lahendust ja teha muudatusi, mis on nii prototüübi loojatele koheselt selged ja rakenduste arendajatele, kes kasutavad maketti.

Autori sõnul võimaldab see lähenemine vastupidiselt äriprotsesside modelleerimisele kohe hinnata vajaliku töö hulka. Muuhulgas võimaldab *Figma* kontrollida loodud prototüübi lehti, mis võimaldab prototüüpi rakendada palju kiiremini ja tõhusamalt.

#### <span id="page-31-1"></span>**3.6.3 Kasutaja ja maketti interaktsiooni demonstreerimine**

Siinkohal arvestab autor, et kasutaja logib sisse oma kontole ja vaatab valitud kursust.

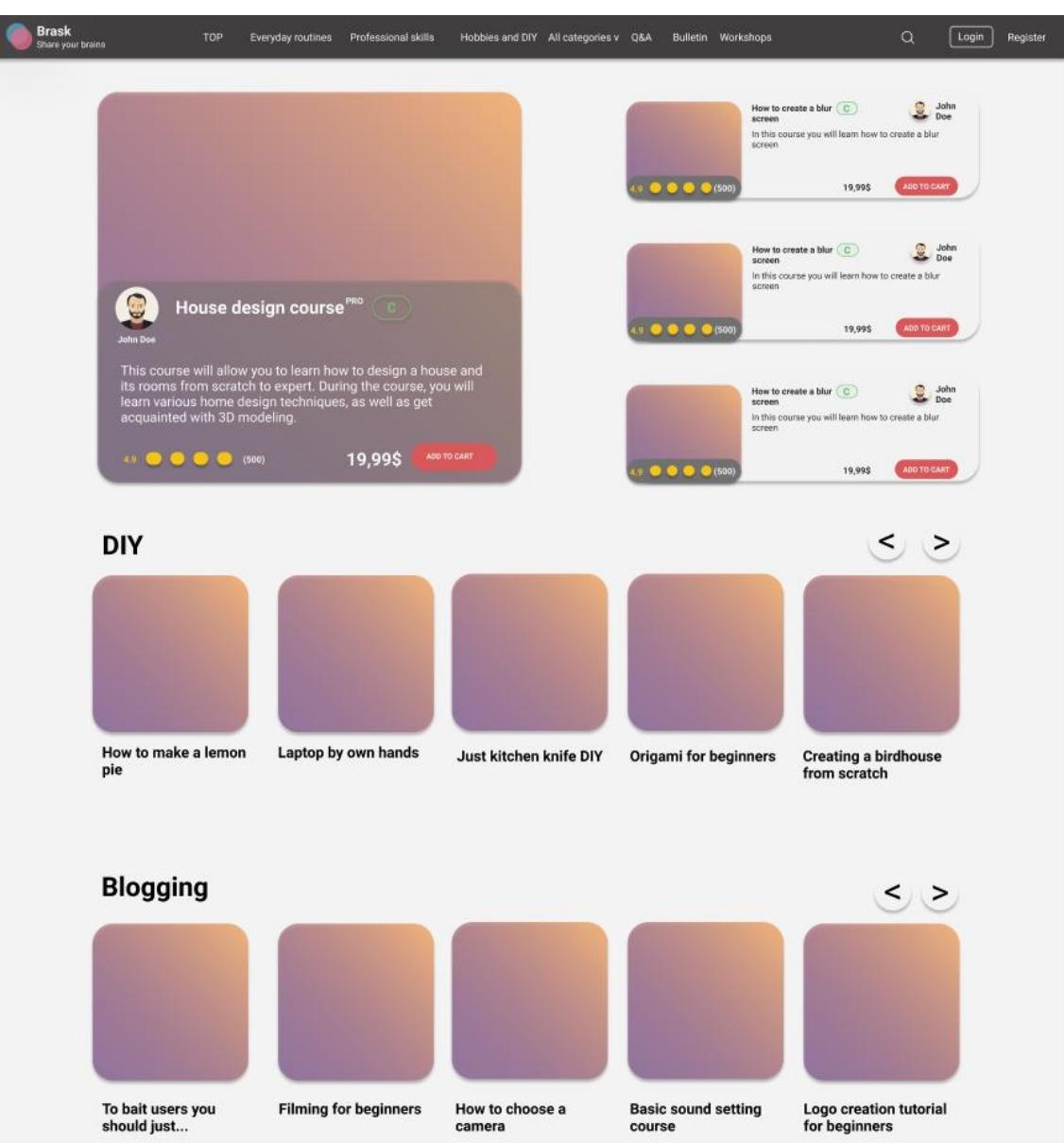

Veebilehele sisenemisel läheb kasutaja veebilehe avalehele (joonis 4).

Joonis 4: Veebirakenduse koduleht

<span id="page-32-0"></span>Kuna leht on keritav, on autor ära lõiganud osa lehest. Selleks, et kasutaja saaks oma konto lehele pääseda, peab ta kõigepealt ennast autoriseerima. Selleks klõpsab kasutaja nuppu "*Login"* (peaks asuma paremas ülanurgas).

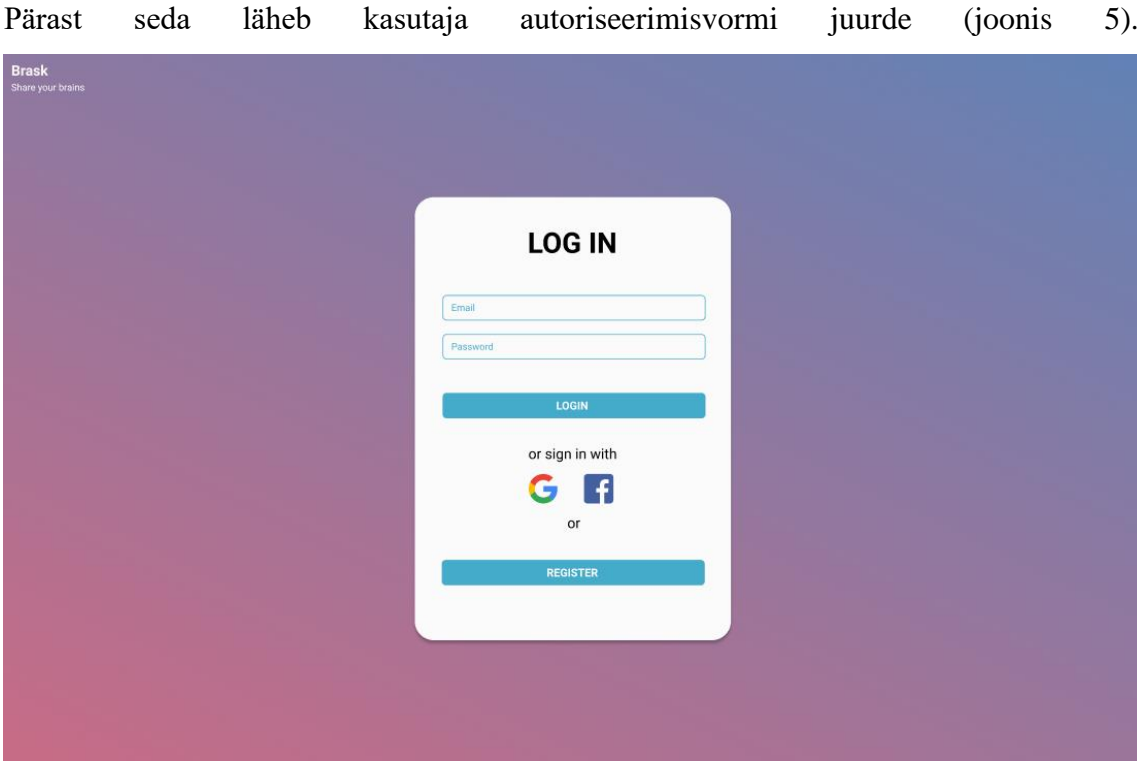

Joonis 5: Veebirakenduse sisselogimisvorm

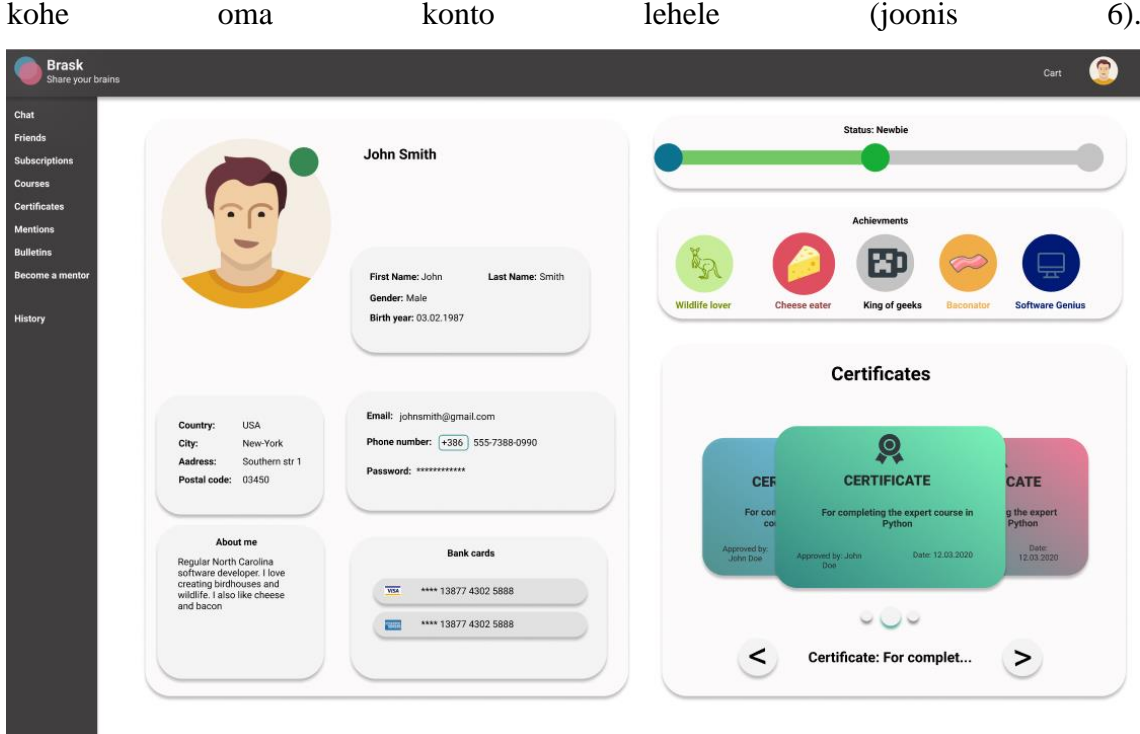

<span id="page-33-0"></span>Kuna makett ei sisalda rakenduse loogikat, liigub kasutaja nupul "*LOG IN*" klõpsates

<span id="page-33-1"></span>Joonis 6: Veebirakenduse kasutaja konto

Kasutaja konto avaleht sisaldab kõiki tema andmeid, sealhulgas läbitud kursuste eest saadud sertifikaate. Kasutaja näeb ka oma saavutusi (mis antakse välja mis tahes toimingutel veebilehel) ja edenemisriba (mis kajastab kogu kasutaja lehel veedetud aega). Veebilehel paremal küljel on kohandatud külgriba, tänu millele saate lehel avada selliseid osakondi nagu "*Friends*", "*Courses*", "*Chat*" ja nii edasi. Muuhulgas saab kasutaja aktiveerida ka kursuse autori funktsionaalsuse, samuti vaadata ajalugu.

Kuna kasutaja peab minema valitud kursuse lehele, klõpsab kasutaja nupule "Courses". Sellel lehel kuvatakse kõik autori valitud kursused (joonis 7).

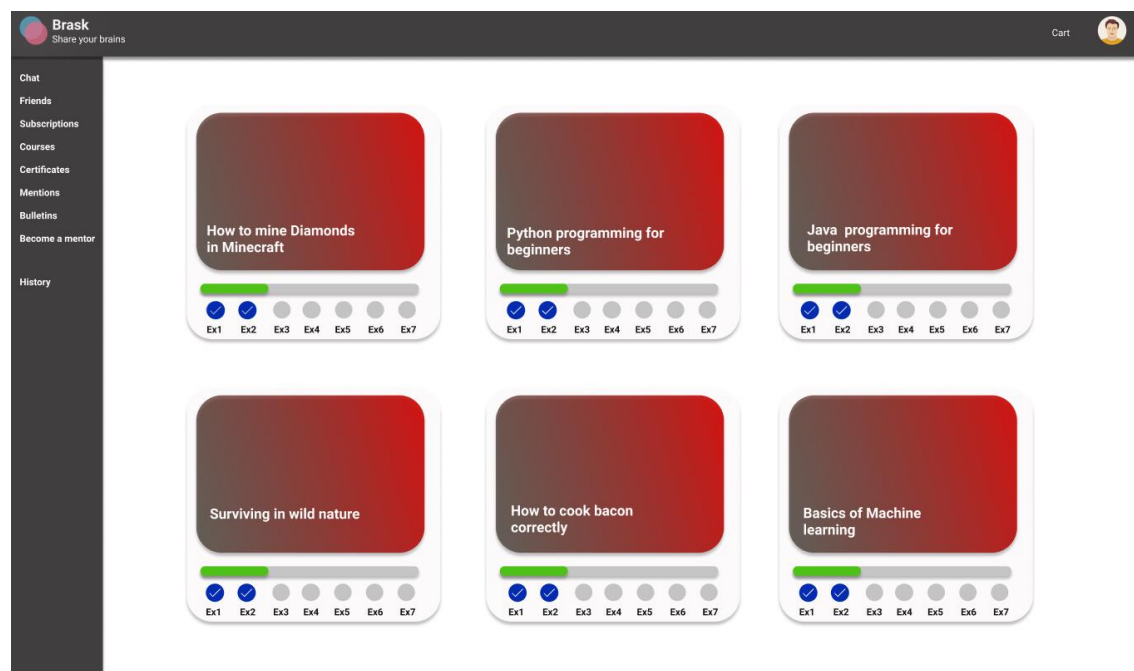

Joonis 7: Veebirakenduse "kursused" leht

<span id="page-34-0"></span>Kui kasutaja on otsustanud vajalike kursuste valiku, valib kasutaja kursust, klõpsates vastavale aknale.

Pärast seda läheb kasutaja valitud kursuse lehele (joonis 8).

Sellel lehel esitatakse kursuse tutvustav video, selle nime ja kirjelduse ning *chat*´i, mille kaudu saab kasutaja sõnumeid otse õpetajale saata. Vestlus edastab kursuse loojale ka video hetke, kus kasutajal on tekkinud küsimus, nii et kursuse autor (*mentor*) saab aru kontekstist, milles see küsimus tekkis.

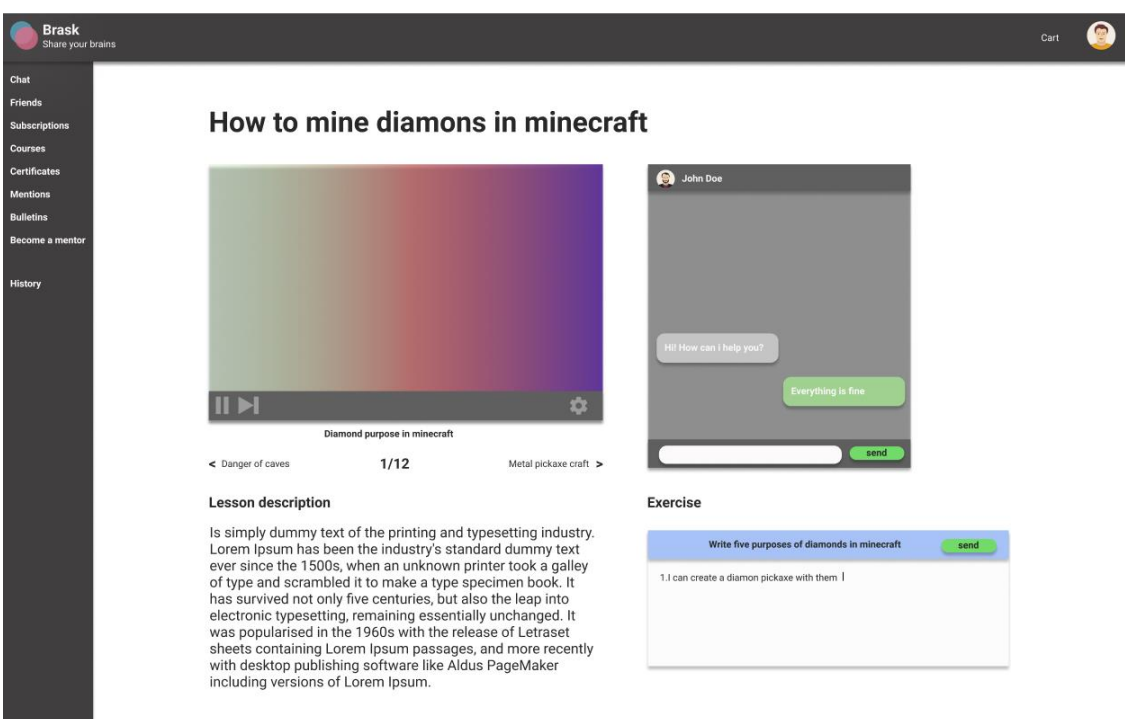

Joonis 8: Veebirakenduse kursuse leht

<span id="page-35-0"></span>Autor märgib, et esitatavad lehed on vaid osa üldisest makettist, mille interaktiivsust ja mahtu ei ole võimalik tekstivormis edastada, seetõttu soovitab autor lisaks tutvuda veebilehemakettidega [56].

## <span id="page-36-0"></span>**4 Veebirakenduse kliendirakenduse kirjeldus**

Selles peatükis tutvustab autor tööriistu, mida kasutatakse otseselt veebirakenduse väljatöötamisel, koos tööprotsessi korraldamisega ja rakenduse arhitektuuri funktsioonidega.

### <span id="page-36-1"></span>**4.1 Arenduses kasutatud tööriistad**

Väljatöötamiseks valiti koodiredaktoriks *Visual Studio Code* [36]. Arendusraamistikuks valiti *Vue* [37] ja programmeerimiskeeleks *TypeScript* [38]. Koodi salvestamise kohaks valiti *GitHub* [39] ja versiooni kontroll toimub *Git*´i abil [40].

### <span id="page-36-2"></span>**4.2 Arenduses kasutatud tööriistade valiku põhjendus**

Arenduskeskkonna valimiseks kaalus töö autor järgmiste kriteeriumide jaoks sobivaid valikuid:

Hinnapoliitika - kriteerium, mille alusel arvestatakse kulusid ja vastavalt ka tarkvara kättesaadavust. Autori projekti puhul on rakenduse väljatöötamisel soovitatav kaaluda tarkvara, mida saab kasutada tasuta ja litsentsi täpsustamata.

Avatud lähtekood - rakenduse lähtekood võib olla kas laiale publikule avatud või suletud. Avatud lähtekoodiga tarkvara on tavaliselt tasuta ja tarkvarakogukond toetab seda.

Vaatajaskonna laius - aitab kindlaks teha tõenäosust saada vastus konkreetsele küsimusele, mis on seotud selle tarkvara kasutamisega, ning aitab kindlaks teha ka tarkvara edasise arengu tõenäosust (kui toode on populaarne, siis selle edasise arengu tõenäosus on suurem kui ebapopulaarse oma).

Arendaja tugi - aitab kindlaks teha, kui tihti toodet värskendatakse ja kui kiiresti kriitilised probleemid lahendatakse.

Need kriteeriumid valis autor lähtuvalt hilisemast vajadusest projekti säilitada ja selleks, et vältida ootamatut muutust arengukeskkonnas. Valitud kriteeriumid on ka Pittsburghi ülikooli sotsiaal- ja linnauuringute ülikoolikeskuses välja töötatud lihtsustatud kriteeriumid [41]. Autori sõnul kasutatakse tarkvara hindamisel ja võrdlemisel ka selliseid kriteeriume, mis on üldtunnustatud.

Raamistiku valimisel hinnati lisaks ülaltoodud teguritele ka võimet võimalikult kiiresti arengut alustada, samuti selle toimivust, funktsionaalsust ja õppimise lihtsust.

Koodiredaktoriks valiti *Visual Studio Code*, kuna see on mugav, tasuta äriliseks kasutamiseks, omab suurt kogukonda ja pakub juurdepääsu ka paljudele arenduslahendustele erivaldkondades ning on avatud lähtekoodiga *MIT*-i litsentsi alusel [42].

Eespool toodud kriteeriumide põhjal valiti *Vue* kui kliendiosa arendamise raamistik (algne valik oli *React [43]* ja *Vue* vahel, kuid autori sõnul *Reac*t'i sisenemise lävi on kõrgem kui *Vue* ).

Versioonikontrollisüsteemiks valiti *Git*, kuna autori sõnul on *Git* kõige levinum ja populaarsem versioonikontrollisüsteem, mis vastab ka kõigile ülaltoodud hindamiskriteeriumidele.

Kuna autori sõnul on programmeerimiskeel *JavaScript* [44] *de facto* standard rakenduse kliendipoole arendamiseks [45], valiti programmeerimiskeeleks masinakiri *TypeScript´i*, mis laiendab *JavaScripti* võimalusi ja pakub järgmist: staatilise tüübi selgesõnalise määramise võimalus ja toetab täieõiguslike klasside kasutamist, vastavalt *OOP* paradigmale [46].

#### <span id="page-37-0"></span>**4.3 Tööprotsessi kirjeldus**

*Agile* [47] valiti metoodikaks rakenduse loomise protsessi ja selle ärianalüüsi juhtimiseks, kuna see võimaldab paindlikult juhtida rakenduse tööd ja kohandada selle rakenduse arendusvektorit.

Kuna kasutatud epikud ja kasutajalugude abstraktsioonitase on kõrgem kui tööjaotus tagaprogrammi ja eessüsteemiks, kasutas autor tarkvaraarenduse esimeses etapis sooritatavate ülesannete kontrollimiseks eraldi süsteemi. Sellise süsteemina valis autor *Trello* [48] veebilehe, mis võimaldab teil arendust hallata *Kanban* [49] meetodi abil.

Lähtudes *Trello* ülesannetest ja ülaltoodud makettidest, lõi autor kliendiosa, mille leiate portaalist *GitHub* [50]

## <span id="page-38-0"></span>**4.4 Klientrakenduse arhitektuuri eripärad**

Selles peatükis räägib autor veebirakenduse kliendipoole arendamisel kasutatavatest arhitektuurilahendustest, samuti teiste komponentide ja teekide kasutamisest ning *Vue* raamistiku kasutamise eripäradest.

### <span id="page-38-1"></span>**4.4.1** *Vue* **eripärad**

Vue on raamistik kasutajaliideste loomiseks. *Vue* abil saate luua nii mitmelehelisi ja suuri projekte kui ka lihtsaid ühelehelisi rakendusi. Nagu paljud teised raamistikud, pakub ka *Vue* reaktiivsust ja komponentide struktuuri [51], [52].

Kuid erinevalt *React*´ist võimaldab Vue kasutada *HTML*- ja *CSS*-struktuure, mis võimaldab arengu algstaadiumis luua ja kirjeldada lehe või üksiku elemendi välimust, kasutades ainult *HTML*-i ja *CSS*-i, süvenemata *Vue* süntaksisse[52].

#### <span id="page-38-2"></span>**4.4.2 Teiste komponentide ja teekide kasutamine**

*HTML*-lehtede koostamisel kasutatakse *Material Design* [27] kujundussüsteemi, samuti komponente, mis vastavad *Material Design* filosoofiale ja on implementeeritud *Google*'i poolt teegis *Material Design* [53].

*Material Design* süsteemi valis autor, kuna see pakub samanimelist teeki, mis pakub laia valikut rakendatud kujunduskomponente (näiteks tekstikast) ja hõlpsasti loetavat dokumentatsiooni nende arendamiseks [54].

## <span id="page-39-0"></span>**5 Veebirakenduse edaspidine arendus ning tehtud töö analüüs**

Selles peatükis räägib autor veebirakenduse juurutamise järgmistest plaanidest ning ka sellest, mis kaasatakse järgmisse arendusetappi.

## <span id="page-39-1"></span>**5.1 Diplomitöö raames tehtud tööde retrospektiiv**

Tehtud töö hindamiseks kasutas autor *DAKI* (*DROP, ADD, KEEP, IMPROVE*) [58] retrospektiivi.

| Mis läks hästi?                                                                                                    | Mis läks mitte nii hästi?                                                                                                    |  |  |
|----------------------------------------------------------------------------------------------------|----------------------------------------------------------------------------------------------------|--|--|
| Interaktiivse<br><b>Klientosa loomine</b><br>prototüübi loomine<br>Kontseptuaalse osa<br>loomine                                                                         | <b>Tasuta skeemide</b><br>Kasutajalugude<br>loomine Miros või<br>kasutamine on<br><b>Muralis on ebamugav</b><br>ebamugav<br><b>Klientosa loomise</b><br>tööprotsessid olid<br>kasutajalugudest<br>väljas |  |  |
| Mida tuleb proovida?                                                                                                    | Mida tuleb parandada?                                                                                                    |  |  |
| Otsida skeemide<br>Märkida palju aega<br>võtab konkreetne<br>loomise tööristu<br>mis on ärile tasuta<br>tööprotsess<br>Jagada kõik<br>kasutajalugusid<br>eessüsteemi- ja | Kasutajalugude<br><b>Tööprotsessi</b><br>prioritiseerimine<br>organisatsioon                                                                                                    |  |  |
| tagaprogrammilt                                                                                                    |                                                                                                    |  |  |
|                                                                                                    | miro                                                                                                    |  |  |

<span id="page-39-2"></span>Joonis 9: *DAKI* retrospektiiv

See retrospektiiv võimaldab analüüsida mis tahes etapi raames tehtud tööd. See lähenemisviis sisaldab retrospektiivi läbiviimisel nelja põhimõtet:

*DROP* (mis läks mitte nii hästi) - skeemi selles osas selgitatakse, millest tuleks loobuda või milline lähenemine tuleks lõpetada [58].

Selle töö puhul muudab autori sõnul vaba platvormi tasuta võimete kasutamine skeemide loomiseks arendamise keeruliseks, kuna piirangud võivad avalduda kõige ebasobivamal hetkel. Näiteks piirab *Miro* tööruumide arvu ja väljundpildi kvaliteedi pildivormingus diagrammide importimisel. *MURAL* eeldab tasuta kasutamist ainult kuu jooksul, pärast mida peab litsentsi laiendama. Selle lõputöö autor lõi algul ühelehelise äriplaani, kasutades *MURAL*-i , kuid hiljem otsustas autor litsentsipiirangute tõttu selle platvormi kasutamisest loobuda.

Teine lähenemisviis (kasutajalugude kasutamine on ebamugav), mis tuleks uuesti läbi mõelda on kõrge abstraktsioonitasemega kasutajalugude kasutamine, mis ei võimalda hinnata täidetava tööülesande ulatust.

Rakenduse kliendipoole loomisel selgus, et kasutajalood ei kirjeldanud selle struktuurilist loomist. Kliendiosa teostamine põhines autori loodud makettil ja rakenduse väljatöötamise selles etapis ei olnud autoril sellega probleeme, kuid rakenduse arendamise järgmiste etappide läbiviimisel suurenes vajadus selliseid ülesandeid dokumenteerida tekstina tänu suurenenud tööle rakenduskava koodiga.

*ADD* (mida tuleb proovida) - Autori sõnul võimaldab skeemi see osa proovida rakenduse väljatöötamise järgmiste etappide läbiviimisel uusi metoodikaid ja lähenemisviise.

Sel juhul teeb autor ettepaneku leida skeemide, diagrammide ja töövoogude loomiseks alternatiivsed tööriistad, mille funktsionaalsus sarnaneb nende platvormide funktsionaalsusega, mida autor selles lõputöös kasutas.

Samuti soovitab autor leida viis, kuidas jagada kasutajalood eessüsteemi ja tagaprogrammi tööülesanneteks. Lisaks teeb autor ettepaneku märkida aeg, mis kulus konkreetse tööülesande täitmiseks. See lähenemisviis aitab tulevikus uute ajaraamide või sprintide koostamisel, kuna autoril on ajutine ettekujutus täidetud ülesannetest.

*KEEP* (mis läks hästi) - Autori sõnul toob retrospektiivi see osa esile mugavad ja tõhusad tööülesannete täitmise meetodid, mida tuleks kindlasti tulevikus kasutada.

Autori projekti puhul oli maketti loomine üks tõhusamaid meetodeid nii ärianalüüsina kui ka vahendina tulevase töö planeerimisel (vt punkt 3.6)

*IMPROVE* (mida tuleb parandada) – See skeemi osa võimaldab välja tuua lähenemisviise, millest ei tohiks loobuda, kuid mida tuleks parandada.

Sellisel juhul teeb autor ettepaneku kohandada kasutajalugude prioriteedid pärast rakenduse arendamise iga etapi lõppu. Selles töös toodud kasutajalugude prioriteetsust kohandab autor pärast lõputöö valmimist.

Samuti teeb autor ettepaneku parandada töövoo korraldust. Hoolimata asjaolust, et kliendi ja serveri osad olid edukalt rakendatud ilma arendajate pideva suhtlemiseta (selle töö autor sooritas kliendi osa, samal ajal kui serveri osa täitis Erko Radik, lugeda täpsemalt saab lõigust 1.2). Rakenduste arendamine nõuab selle ühist väljatöötamist, nii kuidas see rakendab kasutajaloos kirjeldatud funktsionaalsust kõrge abstraktsioonitasemega (vt lõik 3.5).

## <span id="page-41-0"></span>**5.2 Veebirakenduse teise arendusetapi tööprotsessi korrigeerimine retrospektiivi baasil**

Lisaks rakenduse väljatöötamise esimese etapi raames tehtud tööle (vt lõik 1.2) tegi autor ka retrospektiivi, tänu millele toodi esile kohandamist vajavad tööaspektid.

Tulevase tööprojekti korrigeerimisena otsustas autor luua iga kasutajaloo jaoks eraldi tehniliste ülesannete loendi, kusjuures kõik tehnilised ülesanded määratakse kindlaks koos nii eessüsteemi arendaja kui ka tagaprogrammi arendajaga. Sellised loendid luuakse iga arendaja kohta eraldi, nii et ülesanded oleksid selgemini jaotatud.

Samuti teeb autor ettepaneku luua need loendid koos serveripoolse arendajaga. Muu hulgas kavatseb autor pidada arvestust aja kohta, mis kulus konkreetse tehnilise ülesande täitmiseks.

Lisaks ülaltoodule otsib autor enne rakenduste arendamise teise etapi alustamist ka alternatiivseid rakendusi skeemide ja ärianalüüsi skeemide loomiseks. Kui otsing ebaõnnestub, kaalub autor võimalust tasuliste litsentside ostmiseks *Miro* ja *MURAL* platvormidele.

Kõik ülaltoodud kohandused tehakse ja võetakse arvesse vahetult enne rakenduse väljatöötamise teise etapi algust, mille peamine eesmärk on lisada põhifunktsionaalsus nii kliendi kui ka serveri osadele.

Rakenduse väljatöötamise teise etapi rakendamine ja ülaltoodud kohandused viiakse läbi pärast selle lõputöö valmimist.

## <span id="page-43-0"></span>**6 Kokkuvõte**

Selle lõputöö käigus tõstis autor esile olemasolevatele *MOOC*-platvormidele omaseid probleeme ja pakkus nende probleemidele lahenduse.

Autor tõestas nende probleemide olemasolu olemasolevate lahenduste ülevaatamise ja analüüsimisega. Autor analüüsis olemasolevate uuringute põhjal kogu *MOOC*´ide kontseptsiooni, jõudes järeldusele, et see kontseptsioon, olles ülikoolide digiteerimine, ei hõlma ega reguleeri tekkinud probleemide lahendamist (vt punkt 3.2.1 lisateabe saamiseks).

Seetõttu pakkus autor nende probleemide võimaliku lahendusena välja selliste lahenduste loomise uue kontseptsiooni, mille elluviimisel tuleb lahendada punktis toodud probleemid.

Samuti suutis autor tuvastada ja struktureerida töömahu, mis on vajalik rakenduse loomiseks, mis uue kontseptsiooni kohaselt suudab need probleemid lahendada. Struktureerimine ja ulatus määrati nii tavapäraste kui ka üldtunnustatud tavade abil (nagu *SDLC*, *Lean Canvas*, epikud, kasutajalood, arendusetapid) ja uute mugavate tööriistade abil (makett *Figma´*s).

Samal ajal annab autor hinnangu *Figma* kasutamisele ja selle võimalustele kui tulevasele osalisele alternatiivile vooskeemidele ja teistele ärimudelite tehnikatele (vt lõik 3.6).

Pärast ärianalüüsi lõpuleviimist jätkab autor kliendiosa loomist, analüüsides eelnevalt selle rakendamiseks vajalike tööriistade valikut.

Kasutatava tarkvara analüüsimiseks valis autor kriteeriumid nii üldtunnustatud tavade kui ka nende kriteeriumide olemasolevate uuringute põhjal (vt lõik 4.2).

Pärast edukalt arendamiseks vajalike tööriistade valimist asus autor looma kliendiosa (klientosa, eessüsteem).

Pärast kliendiosa loomist analüüsis autor kõiki selle lõputöö raames tehtud töid ning kohandas ka rakenduse arendamise järgnevat suunda.

Ülesande püstituse kokku võttes ja selle lõputöö käigus autoril oli ülesanne läbi viia ärianalüüs ning selle analüüsi põhjal luua rakenduse klientide osa. Autor usub, et täitis kõik ülesanded ja suutis väljatöötamise protsessis oleva rakendusele luua kindla aluse.

Väärib märkimist, et lõputöö loomise ajal sai rakendus nimeks *Brask* (sõnadest *Brain* ja *Skill*) ning pärast projekti *MVP* staadiumisse jõudmist on plaanis liituda Tehnopol Startup Inkubaator projektiga. Samuti lõputöö loomise käigus läbi viidud ettevõtlusanalüüsi põhjal on kavas avada idufirma, mille käigus autor jätkab projekti kallal töötamist ja järgnevate arendusetappide rakendamist (vt punkt 1.2).

## <span id="page-45-0"></span>**Kasutatud kirjanduse loetelu**

- [1] TheBestSchools.org, *History of Online Education,* 2021. [Online]. Loetud aadressil: <https://thebestschools.org/magazine/online-education-history/> Kasutatud:11.03.2021
- [2] MIT OpenCourseWare, *About OCW,* 2021. [Online]. Loetud aadressil: <https://ocw.mit.edu/about/> Kasutatud:11.03.2021
- [3] MIT, *About MIT,* 2021. [Online]. Loetud aadressil: https://www.mit.edu/about/ Kasutatud:11.03.2021
- [4] Harvard University, *Harvard Online Courses,* 2021. [Online]. Loetud aadressil: <https://online-learning.harvard.edu/> Kasutatud:11.03.2021
- [5] Dave's Educational blog, *Who's Dave?.* 2021. [Online]. Loetud aadressil: <http://davecormier.com/edblog/whos-dave/> Kasutatud:11.03.2021
- [6] A.McAuley, B.Stewart, G.Siemens, D.Cormier,"The MOOC model for digital practice", 2010. [Online]. Loetud aadressil: [http://davecormier.com/edblog/wp](http://davecormier.com/edblog/wp-content/uploads/MOOC_Final.pdf)[content/uploads/MOOC\\_Final.pdf](http://davecormier.com/edblog/wp-content/uploads/MOOC_Final.pdf) Kasutatud:11.03.2021
- [7] SyncDev, *A Proven Methodology to Maximize Return on Risk,* 2021. [Online]. Loetud aadressil:<http://www.syncdev.com/minimum-viable-product/> Kasutatud:12.03.2021
- [8] Joseph S.Valacich, Joey F.George, *Modern systems analysis and design ,*8th ed: Pearson, 2017
- [9] Iso.org, *ISO/IEC/IEE 12207:2017,* 2021. [Online]. Loetud aadressil: <https://www.iso.org/standard/63712.html> Kasutatud:13.03.2021
- [10] International Institute of Business Analysis, *Guide to Business Analysis Body of Knowledge*, v.3(3rd ed) : International Institute of Business Analysis , 2015
- [11] SkillShare, *Inc.Inspiring discovery through creativity*, 2021. [Online]. Loetud aadressil:<https://www.skillshare.com/about> Kasutatud:20.03.2021
- [12] SkillShare, Inc*. Inspire creativity in others*, 2021. [Online]. Loetud aadressil: <https://www.skillshare.com/teach> Kasutatud:20.03.2021
- [13] GeekBrains, *Образовательная система GeekBrains*, 2021.[Online].Loetud aadressil:<https://gb.ru/> Kasutatud: 20.03.2021
- [14] Udemy, Inc. *Improving Lives Through Learning,* 2021. [Online]. Loetud aadressil: <https://about.udemy.com/?locale=en-us> Kasutatud:21.03.2021
- [15] Coursera Inc. *Our Vision,* 2021. [Online]. Loetud aadressil: <https://about.coursera.org/> Kasutatud: 29.03.2021
- [16] [Edx](http://www.edx.com/) Inc., *Thransformation through education,* 2021. [Online]. Loetud aadressil: *<https://www.edx.org/about-us>* Kasutatud: 29.03.2021
- [17] Stack Exchange Inc. *Who we are* 2021. [Online]. Loetud aadressil: *<https://stackoverflow.com/company>* Kasutatud: 29.03.2021
- [18] LEANSTACK .A. Maraya, *Why Lean Canvas vs Business Model Canvas?,*  2012. [Online]. Loetud aadressil: [https://blog.leanstack.com/why-lean-canvas-vs](https://blog.leanstack.com/why-lean-canvas-vs-business-model-canvas/)[business-model-canvas/](https://blog.leanstack.com/why-lean-canvas-vs-business-model-canvas/) Kasutatud:29.03.2021
- [19] LEANSTACK, The Lean Canvas, 2021. [Online]. Loetud aadressil: <https://leanstack.com/leancanvas> Kasutatud:01.04.2021
- [20] Facebook Inc, *Our Mission*, 2021. [Online]. Loetud aadressil: <https://about.facebook.com/company-info/> Kasutatud: 01.04.2021
- [21] Tactivos, Inc. *We're putting imagination to work.* 2021. [Online]. Loetud aadressil: *<https://www.mural.co/about-us>* Kasutatud: 01.04.2021
- [22] Miro, *About*, 2021. [Online]. Loetud aadressil: https://miro.com/about/
- [23] Diagrams.net, *About diagrams.net*. 2021.[Online].Loetud aadressil: <https://www.diagrams.net/about> Kasutatud:02.04.2021
- [24] Atlassian, *Agile epics:definition, examples and templates,* Kasutatud:02.04.2021
- [25] Atlassian, *User Stories with Examples and Template*, 2021. [Online]. Loetud aadressil: <https://www.atlassian.com/agile/project-management/user-stories> Kasutatud:03.04.2021
- [26] Figma, *Creative tools meet the internet*, 2021. [Online]. Loetud aadressil: <https://www.figma.com/about/> Kasutatud: 03.04.2021
- [27] Material Design, *Introduction,* 2021. [Online]. Loetud aadressil: <https://material.io/design/introduction> Kasutatud: 04.04.2021
- [28] Android, *What is Android.* 2021. [Online]. Loetud aadressil: *<https://www.android.com/what-is-android/>* Kasutatud: 07.04.2021
- [29] *iOS 14*,Apple Inc. 2021. [Online]. Loetud aadressil: <https://www.apple.com/ios/ios-14/> Kasutatud: 07.04.2021
- [30] Apple Inc, *Apple at work*. 2021. [Online]. Loetud aadressil: https://www.apple.com/business/ Kasutatud:10.04.2021
- [31] Apple inc, *Human Inteface Guidelines.* 2021. [Online]. Loetud aadressil: *<https://developer.apple.com/design/human-interface-guidelines/>* Kasutatud: 10.04.2021
- [32] Google Docs, *Create impactful documents,* 2021. [Online]. Loetud aadressil: *https://www.google.com/intl/en-GB/docs/about/* Kasutatud:10.04.2021
- [33] *Windows 10*. October 2020 Update*,* Microsoft. [Online]. Loetud aadressil <https://www.microsoft.com/en-us/software-download/windows10> Kasutatud:10.04.2021
- [34] The Linux Foundation, *What is Linux?,* 2021. [Online]. Loetud aadressil: <https://www.linux.com/what-is-linux/> Kasutatud: 08.04.2021
- [35] *macOS Big Sur*, Apple [Online] Loetud aadressil: <https://www.apple.com/macos/big-sur/> Kasutatud:10.04.2021
- [36] *Visual Studio Code*, Microsoft. [Online]. Loetud aadressil <https://code.visualstudio.com/> Kasutatud:10.04.2021
- [37] V3.vuejs.org, *What is Vue,* 2021. [Online]. Loetud aadressil: <https://v3.vuejs.org/guide/introduction.html> Kasutatud:11.04.2021
- [38] Microsoft, *TypeScript for the New Programmer.* 2021.[Online].Loetud aadressil: *<https://www.typescriptlang.org/docs/handbook/typescript-from-scratch.html>* Kasutatud:11.04.2021
- [39] GitHub, *Where the world builds software,* 2021. [Online]. Loetud aadressil: <https://github.com/about> Kasutatud: 12.04.2021
- [40] Software Freedom Conservancy, *Git,* 2021. [Online]. Loetud aadressil: <https://git-scm.com/> Kasutatud:15.04.2021
- [41] University Center for Social and Urban Research, University of Pittsburgh, *Software Selection Process and Criteria*, 2009.[Online].Loetud aadressil: [https://www.neighborhoodindicators.org/sites/default/files/publications/SoftwareSel](https://www.neighborhoodindicators.org/sites/default/files/publications/SoftwareSelectionProcessCriteria.pdf) [ectionProcessCriteria.pdf](https://www.neighborhoodindicators.org/sites/default/files/publications/SoftwareSelectionProcessCriteria.pdf) Kasutatud:15.04.2021
- [42] FOSSA, Inc., *Open Source Software Licenses 101: The MIT License* 2021. [Online]. Loetud aadressil: [https://fossa.com/blog/open-source-licenses-101-mit](https://fossa.com/blog/open-source-licenses-101-mit-license/)[license/](https://fossa.com/blog/open-source-licenses-101-mit-license/) Kasutatud:15.04.2021
- [43] Reactjs.org. *Getting started.* 2021. [Online]. Loetud aadressil: *<https://reactjs.org/docs/getting-started.html>* Kasutatud:15.04.2021
- [44] MDN Web Docs, *JavaScript*, 2021. [Online]. Loetud aadressil: <https://developer.mozilla.org/en-US/docs/Web/JavaScript> Kasutatud: 04.04.2021
- [45] MDN Web Docs, *The web and web standards,* 2021. [Online]. Loetud aadressil: [https://developer.mozilla.org/en-](https://developer.mozilla.org/en-US/docs/Learn/Getting_started_with_the_web/The_web_and_web_standards)[US/docs/Learn/Getting\\_started\\_with\\_the\\_web/The\\_web\\_and\\_web\\_standards](https://developer.mozilla.org/en-US/docs/Learn/Getting_started_with_the_web/The_web_and_web_standards) Kasutatud: 04.04.2-21
- [46] M. Weisfeld, *The Object-Oriented Though Process, 4th ed* : Pearson, 2013
- [47] Atlassian, *Is the Agile Manifesto still a thing?,* 2021. [Online]. Loetud aadressil: *<https://www.atlassian.com/agile/manifesto>* Kasutatud: 15.04.2021
- [48] Atlassian, *About Trello,* 2021.[Online].Loetud aadressil: *<https://trello.com/about>* Kasutatud:20.04.2021
- [49] Atlassian, *What is a kanban board?,* 2021. [Online]. Loetud aadressil: *<https://www.atlassian.com/agile/kanban/boards>* Kasutatud: 20.04.2021
- [50] S.Kuzmin, *brask-client*, 2021. [Online]. Kättesaadav: https://github.com/Braskweb/brask-client
- [51] V3.vuejs.org, *Reactivity in Depth*, 2021. [Online]. Loetud aadressil: <https://v3.vuejs.org/guide/reactivity.html> Kasutatud: 20.04.2021
- [52] Vuejs.org, *Comparison with Other Frameworks,* 2021. [Online]. Loetud aadressil: *<https://vuejs.org/v2/guide/comparison.html>* Kasutatud: 20.04.2021
- [53] Material Design, *Getting Started,* 2021. [Online]. Loetud aadressil: <https://material.io/develop/web/getting-started> Kasutatud:21.04.2021
- [54] Material Design, *Components,* 2021. [Online]. Loetud aadressil: <https://material.io/components?platform=web> Kasutatud:21.04.2021
- [55] Vallaste.ee, *E-teatmik,* 2021. [Online]. Loetud aadressil:<http://vallaste.ee/> Kasutatud: 21.04.2021
- [56] S.Kuzmin ,*veebilehe makett*, 2021. [Online]. Kättesaadav: [https://www.figma.com/proto/BOmeWMYD8sYzomwPZfIwGO/BrainFound](https://www.figma.com/proto/BOmeWMYD8sYzomwPZfIwGO/BrainFound-v2?page-id=0%3A1&node-id=2%3A18&viewport=-150%2C-551%2C0.8791502714157104&scaling=min-zoom)[v2?page-id=0%3A1&node-id=2%3A18&viewport=-150%2C-](https://www.figma.com/proto/BOmeWMYD8sYzomwPZfIwGO/BrainFound-v2?page-id=0%3A1&node-id=2%3A18&viewport=-150%2C-551%2C0.8791502714157104&scaling=min-zoom)[551%2C0.8791502714157104&scaling=min-zoom](https://www.figma.com/proto/BOmeWMYD8sYzomwPZfIwGO/BrainFound-v2?page-id=0%3A1&node-id=2%3A18&viewport=-150%2C-551%2C0.8791502714157104&scaling=min-zoom)
- [57] E. Radik. *Serveri rakenduse loomine teadmiste jagamise platvormi jaoks*. [Bakalaurusetöö], TTÜ, Tallinn, Eesti, 2021

[58] Medium,J.Valente,*A guide to Agile retrospective:Drop Add Keep Improve (DAKI),* 2020. [Online]. Loetud aadressil: [https://medium.com/neatro/a-guide-to](https://medium.com/neatro/a-guide-to-agile-retrospective-drop-add-keep-improve-daki-13615b42f871)[agile-retrospective-drop-add-keep-improve-daki-13615b42f871](https://medium.com/neatro/a-guide-to-agile-retrospective-drop-add-keep-improve-daki-13615b42f871) Kasutatud 09.05.2021

## <span id="page-50-0"></span>**Lisa 1 – Lihtlitsents lõputöö reprodutseerimiseks ja lõputöö üldsusele kättesaadavaks tegemiseks<sup>1</sup>**

#### Mina, Stefan Kuzmin

- 1. Annan Tallinna Tehnikaülikoolile tasuta loa (lihtlitsentsi) enda loodud teose «Teadmiste jagamise platvormi analüüs ja klientrakenduse loomine *startup*'i jaoks», mille juhendaja on Nadežda Furs
	- 1.1. reprodutseerimiseks lõputöö säilitamise ja elektroonse avaldamise eesmärgil, sh Tallinna Tehnikaülikooli raamatukogu digikogusse lisamise eesmärgil kuni autoriõiguse kehtivuse tähtaja lõppemiseni;
	- 1.2. üldsusele kättesaadavaks tegemiseks Tallinna Tehnikaülikooli veebikeskkonna kaudu, sealhulgas Tallinna Tehnikaülikooli raamatukogu digikogu kaudu kuni autoriõiguse kehtivuse tähtaja lõppemiseni.
- 2. Olen teadlik, et käesoleva lihtlitsentsi punktis 1 nimetatud õigused jäävad alles ka autorile.
- 3. Kinnitan, et lihtlitsentsi andmisega ei rikuta teiste isikute intellektuaalomandi ega isikuandmete kaitse seadusest ning muudest õigusaktidest tulenevaid õigusi.

17.05.2021

<sup>1</sup> Lihtlitsents ei kehti juurdepääsupiirangu kehtivuse ajal vastavalt üliõpilase taotlusele lõputööle juurdepääsupiirangu kehtestamiseks, mis on allkirjastatud teaduskonna dekaani poolt, välja arvatud ülikooli õigus lõputööd reprodutseerida üksnes säilitamise eesmärgil. Kui lõputöö on loonud kaks või enam isikut oma ühise loomingulise tegevusega ning lõputöö kaas- või ühisautor(id) ei ole andnud lõputööd kaitsvale üliõpilasele kindlaksmääratud tähtajaks nõusolekut lõputöö reprodutseerimiseks ja avalikustamiseks vastavalt lihtlitsentsi punktidele 1.1. ja 1.2, siis lihtlitsents nimetatud tähtaja jooksul ei kehti.

<span id="page-51-0"></span>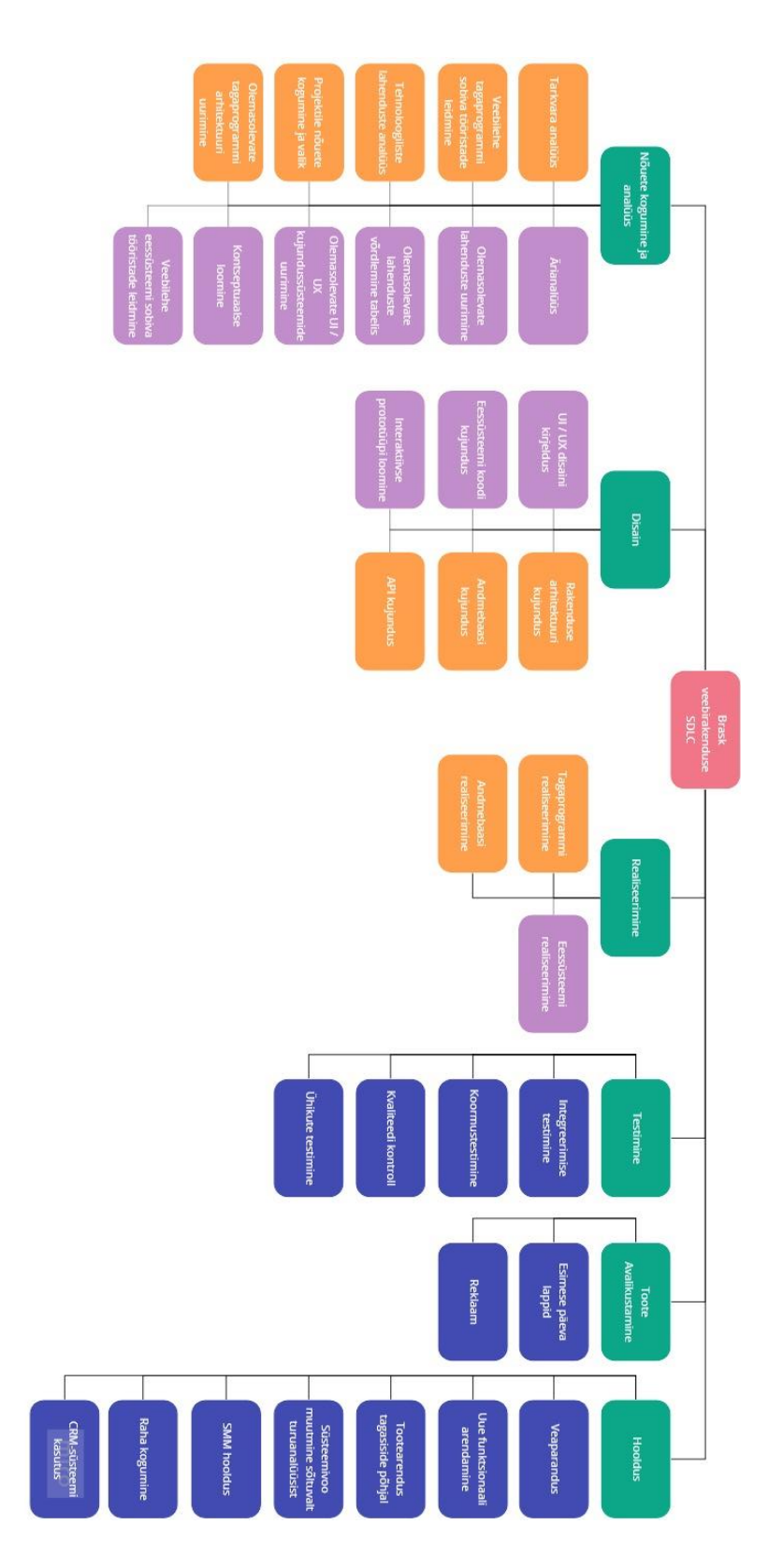

Joonis 1. Töö jaotus SDLC faaside järgi.

<span id="page-52-0"></span>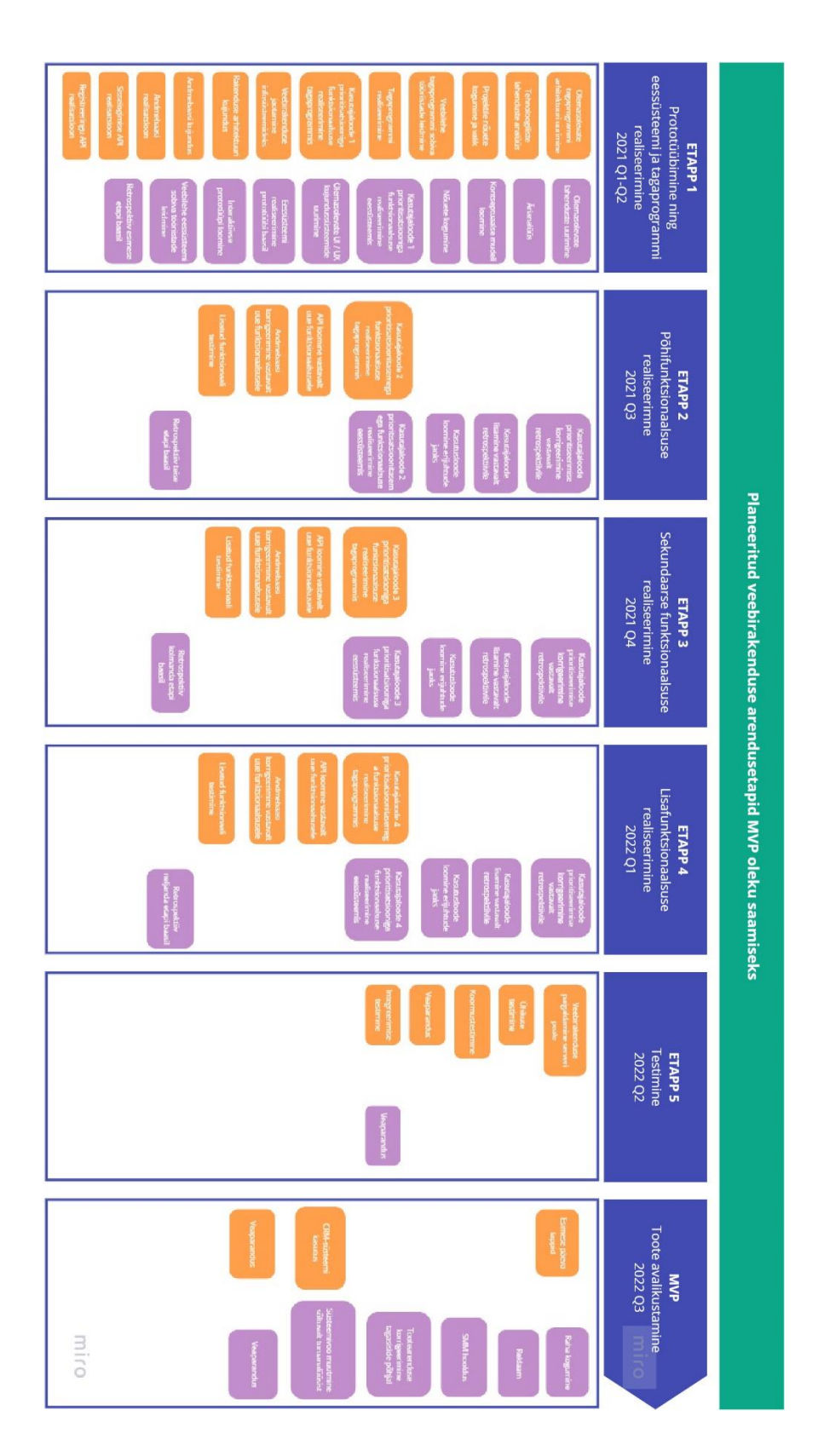

Joonis 2.Planeeritud veebirakenduse arendusetapid *MVP* oleku saamiseks.

## <span id="page-53-0"></span>**Lisa 4**

## Tabel 3: Näide: Tabel epikutega

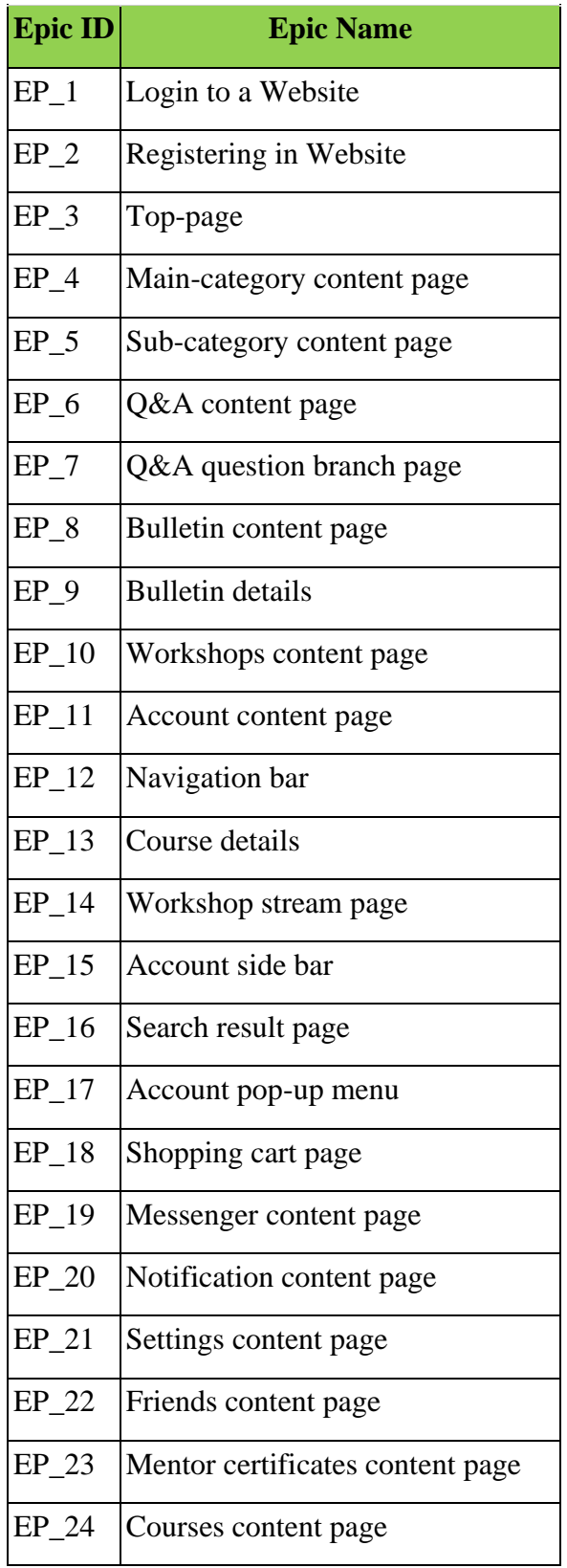

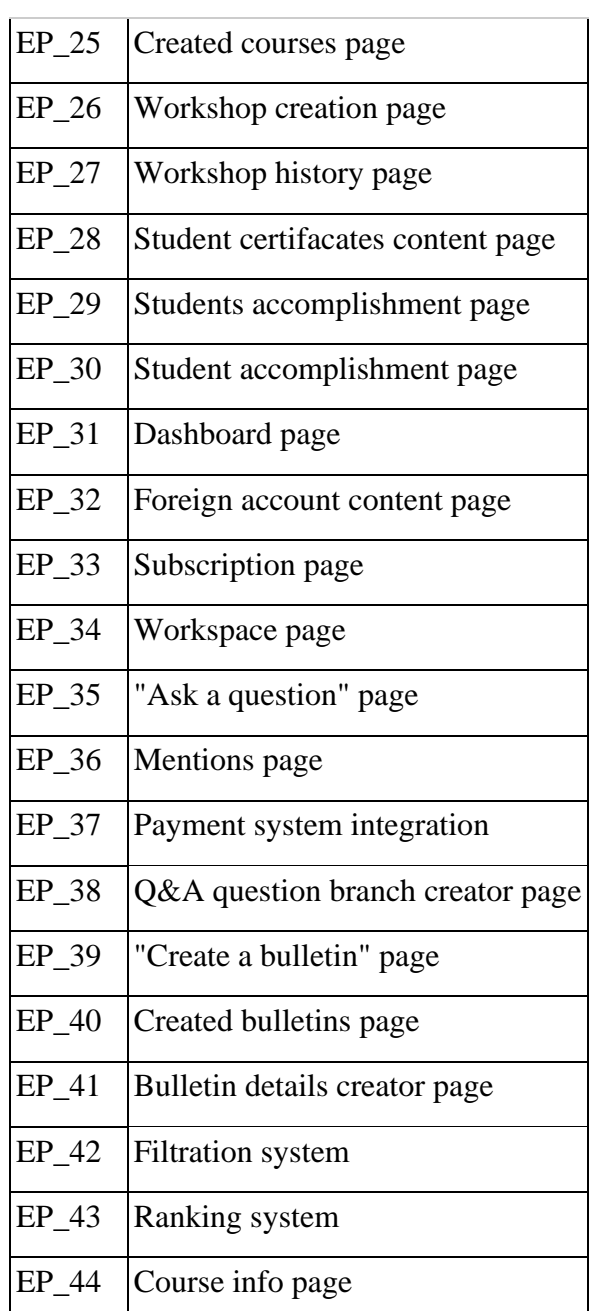

## <span id="page-55-0"></span>**Lisa 5**

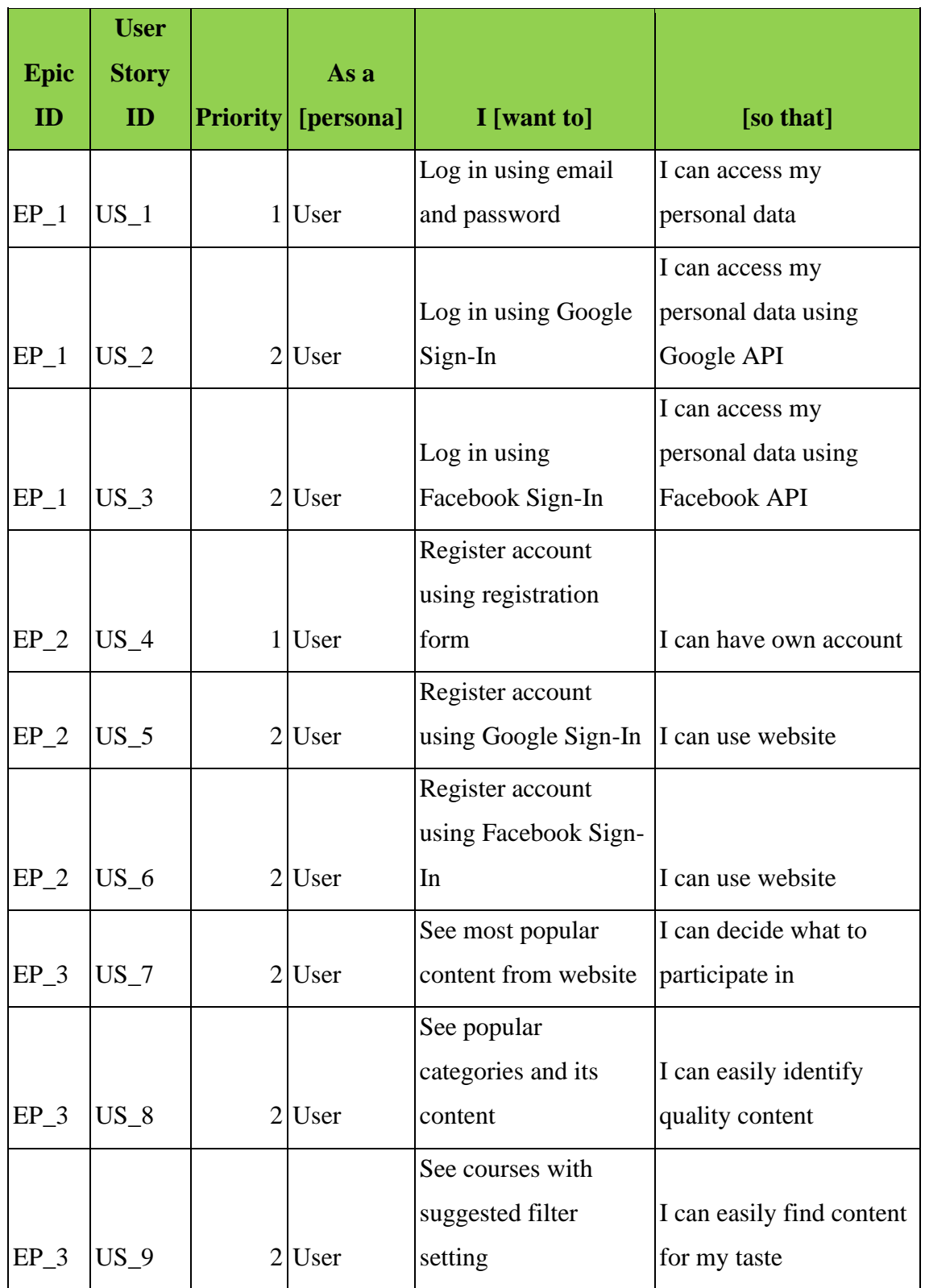

## Tabel 4: Näide: Tabel kasutajalugudega

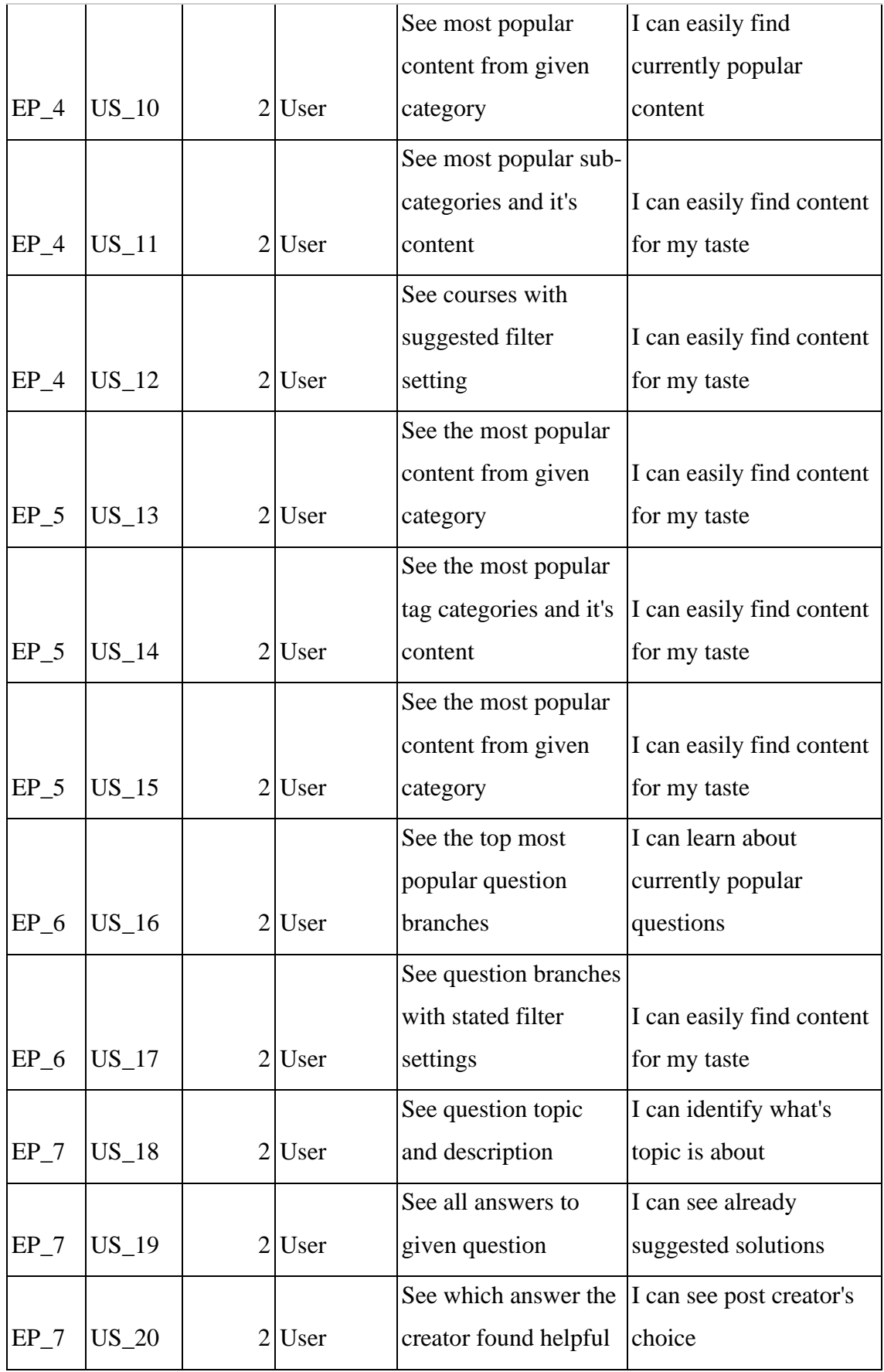

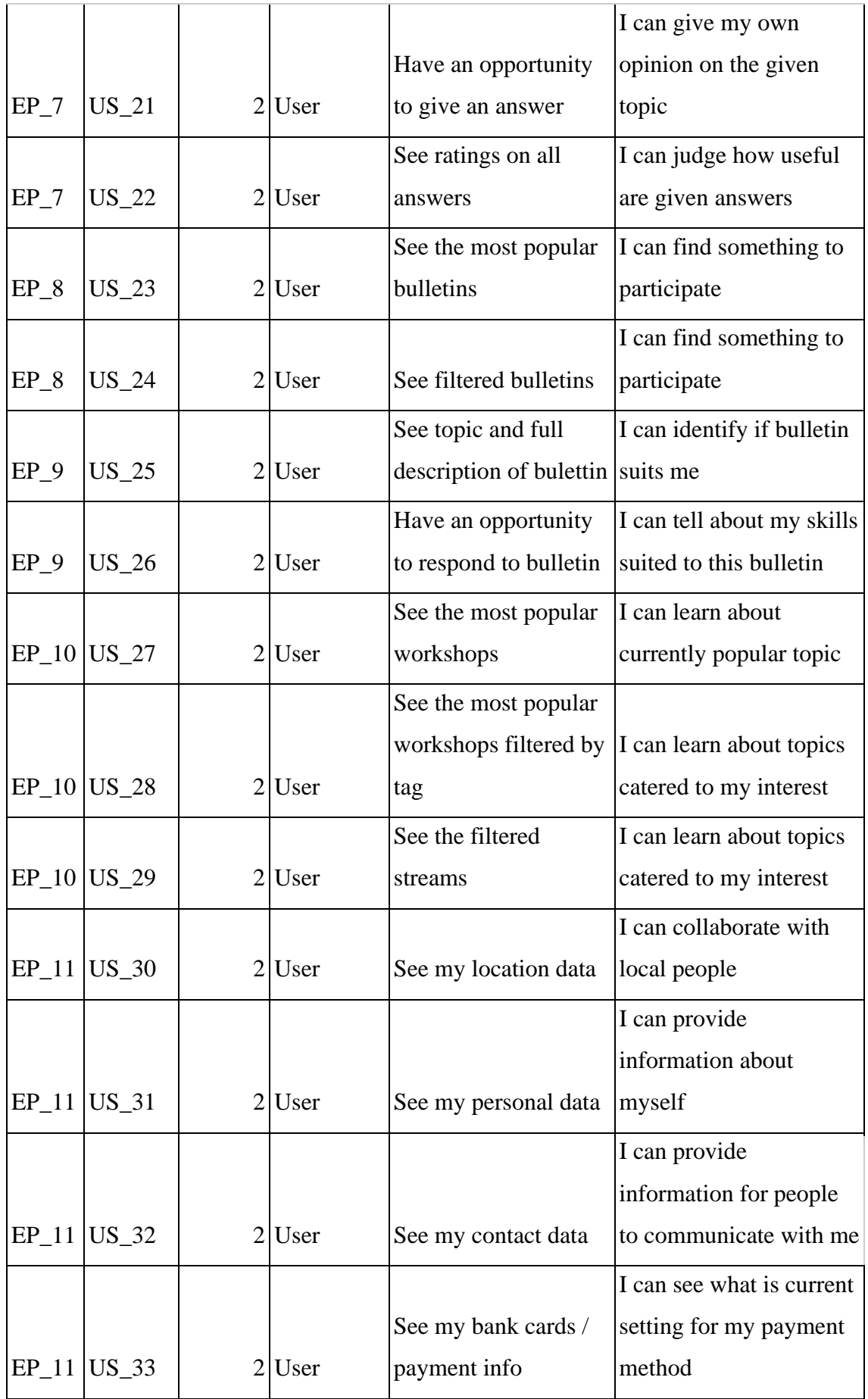

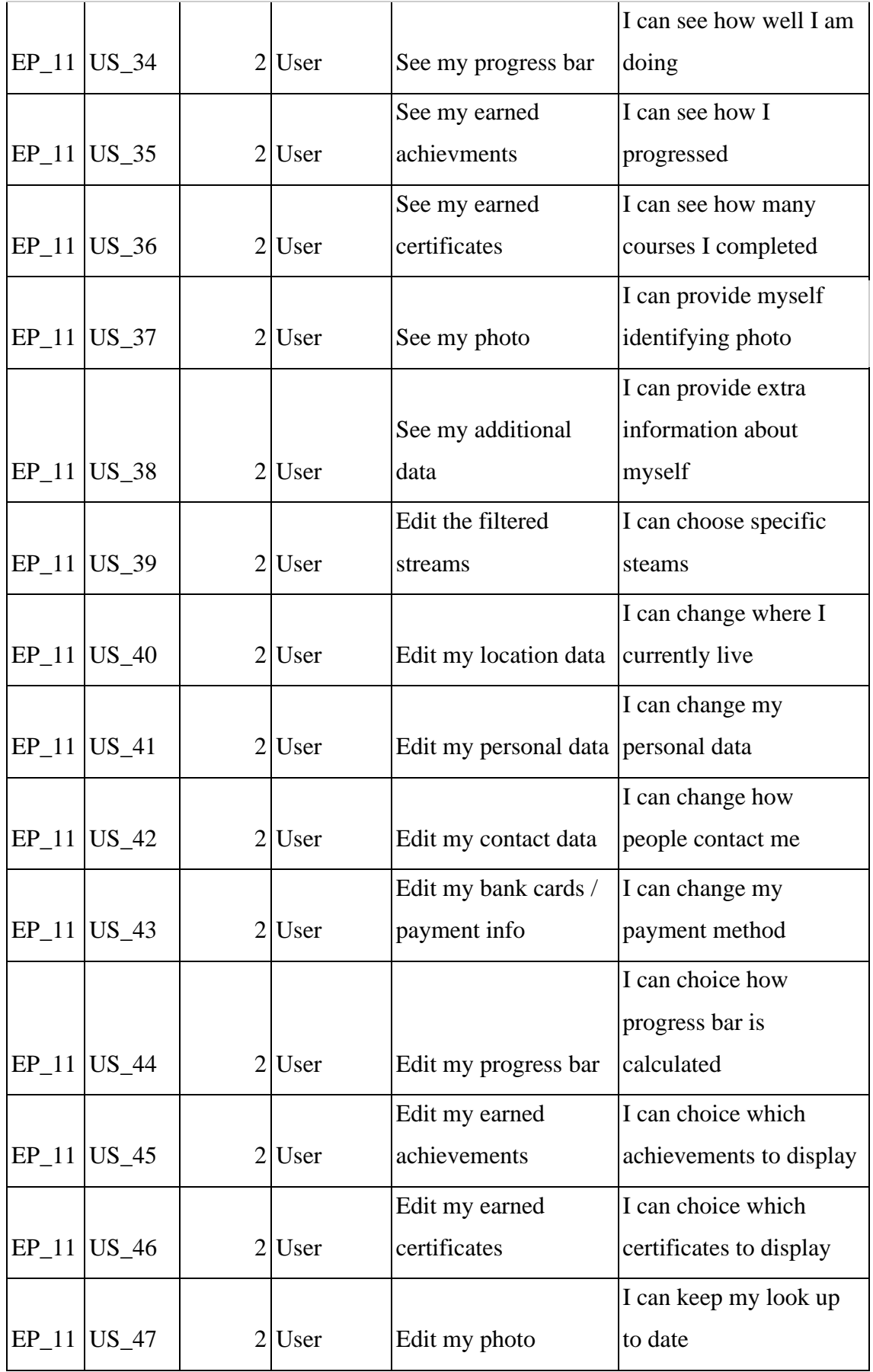

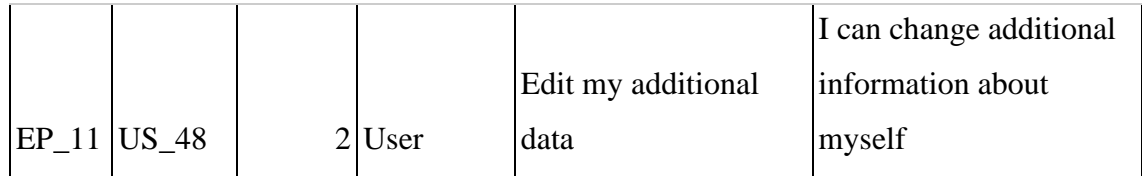